# VYSOKÉ UČENÍ TECHNICKÉ V BRNĚ

BRNO UNIVERSITY OF TECHNOLOGY

FAKULTA INFORMAČNÍCH TECHNOLOGIÍ ÚSTAV POČÍTAČOVÉ GRAFIKY A MULTIMÉDIÍ

FACULTY OF INFORMATION TECHNOLOGY DEPARTMENT OF COMPUTER GRAPHICS AND MULTIMEDIA

# ROZPOZNÁVÁNÍ DOMÁCÍCH SPOTŘEBIČŮ NA ZÁKLADĚ JEJICH ODBĚROVÉ CHARAKTERISTIKY

DIPLOMOVÁ PRÁCE MASTER'S THESIS

AUTHOR

AUTOR PRÁCE BC. KLÁRA VAŇKOVÁ

BRNO 2015

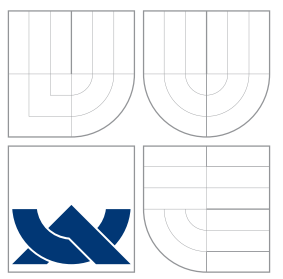

## VYSOKÉ UČENÍ TECHNICKÉ V BRNĚ BRNO UNIVERSITY OF TECHNOLOGY

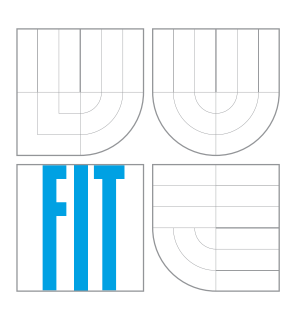

FAKULTA INFORMAČNÍCH TECHNOLOGIÍ ÚSTAV POČÍTAČOVÉ GRAFIKY A MULTIMÉDIÍ

FACULTY OF INFORMATION TECHNOLOGY DEPARTMENT OF COMPUTER GRAPHICS AND MULTIMEDIA

## ROZPOZNÁVÁNÍ DOMÁCÍCH SPOTŘEBIČŮ NA ZÁKLADĚ JEJICH ODBĚROVÉ **CHARAKTERISTIKY** RECOGNITION OF HOME APPLIANCES BASED ON THEIR POWER

CONSUMPTION CHARACTERISTIC

DIPLOMOVÁ PRÁCE MASTER'S THESIS

AUTHOR

**SUPERVISOR** 

AUTOR PRÁCE BC. KLÁRA VAŇKOVÁ

VEDOUCÍ PRÁCE Ing. PETR SCHWARZ, Ph.D.

BRNO 2015

# Abstrakt

Cílem práce je návrh a realizace systému pro rozpoznávání domácích spotřebičů na základě jejich odběrové charakteristiky. Takový systém by dokázal měřením celkové spotřeby domácnosti identifikovat jednotlivé spotřebiče. Získaná data by mohla být užitečná k tvorbě statistik užívání zařízení a následně k odhalení chyb či upozornění na nestandardní chování spotřebičů. Důležitou součástí mojí práce je návrh a zapojení zařízení pro měření spotřeby a systém pro zpracování měřených veličin. V první verzi projektu je spotřeba energie odečítáná z pulzního výstupu elektroměru. Při tomto způsobu měření nemáme dostatečnou vzorkovací frekvenci, ale jde o jednoduché zapojení a rychlé získání dat k jejich analýze a zpracování. Ve druhé verzi je spotřeba monitorována multifunkčním převodníkem střídavých elektrických veličin, který s požadovanou časovou frekvencí poskytuje naměřený činný i jalový výkon a proud. Data jsou následně zpracována a rozpoznávána pomocí dvou klasifikátorů - HMM a KNN.

## Abstract

The goal of this master's thesis is to design and implement a system for recognition of home appliances based on their power consumption characteristics. This system should identify the individual home appliances from measurements of the total household consumption. The acquired data could be used for statistics of usage of a particular appliance and subsequent detection of errors or non-standard behavior of the measured device. An important part of my work is a design and hardware implementation of a unit for measuring and a system for processing the measured signal. The first version of my project uses pulse output of an electrometer to measure the energy. This method does not provide a sufficient sample rate but it's a quick way to obtain data for processing and analysis. The second version monitors the power consumption with a multi-purpose AC converter which measures active and reactive power with the desired sample rate. The data is then processed and recognized by two classifiers - HMM and KNN.

## Klíčová slova

Elektroměr, Domácí spotřebič, Odběrová charakteristika, Raspberry Pi, HMM, KNN

## Keywords

Electrometer, Home appliance, Power consumption characteristic, Raspberry Pi, HMM, KNN

## **Citace**

Klára Vaňková: Rozpoznávání domácích spotřebičů na základě jejich odběrové charakteristiky, diplomová práce, Brno, FIT VUT v Brně, 2015

## Rozpoznávání domácích spotřebičů na základě jejich odběrové charakteristiky

## Prohlášení

Prohlašuji, že jsem tuto bakalářskou práci vypracoval samostatně pod vedením pana Ing. Petra Schwarze, Ph.D

> ....................... Klára Vaňková 26. května 2015

## Poděkování

Děkuji svému vedoucímu Ing. Petru Schwarzovi, Ph.D. za cenné rady, podporu při technické realizaci a čas věnovaný měření. Dále děkuji Vojtovi a Ivanovi Mrázkovým, kteří mi od firmy Rawet zajistili převodník střídavých veličin.

 $\odot$  Klára Vaňková, 2015.

Tato práce vznikla jako školní dílo na Vysokém učení technickém v Brně, Fakultě informačních technologií. Práce je chráněna autorským zákonem a její užití bez udělení oprávnění autorem je nezákonné, s výjimkou zákonem definovaných případů.

# Obsah

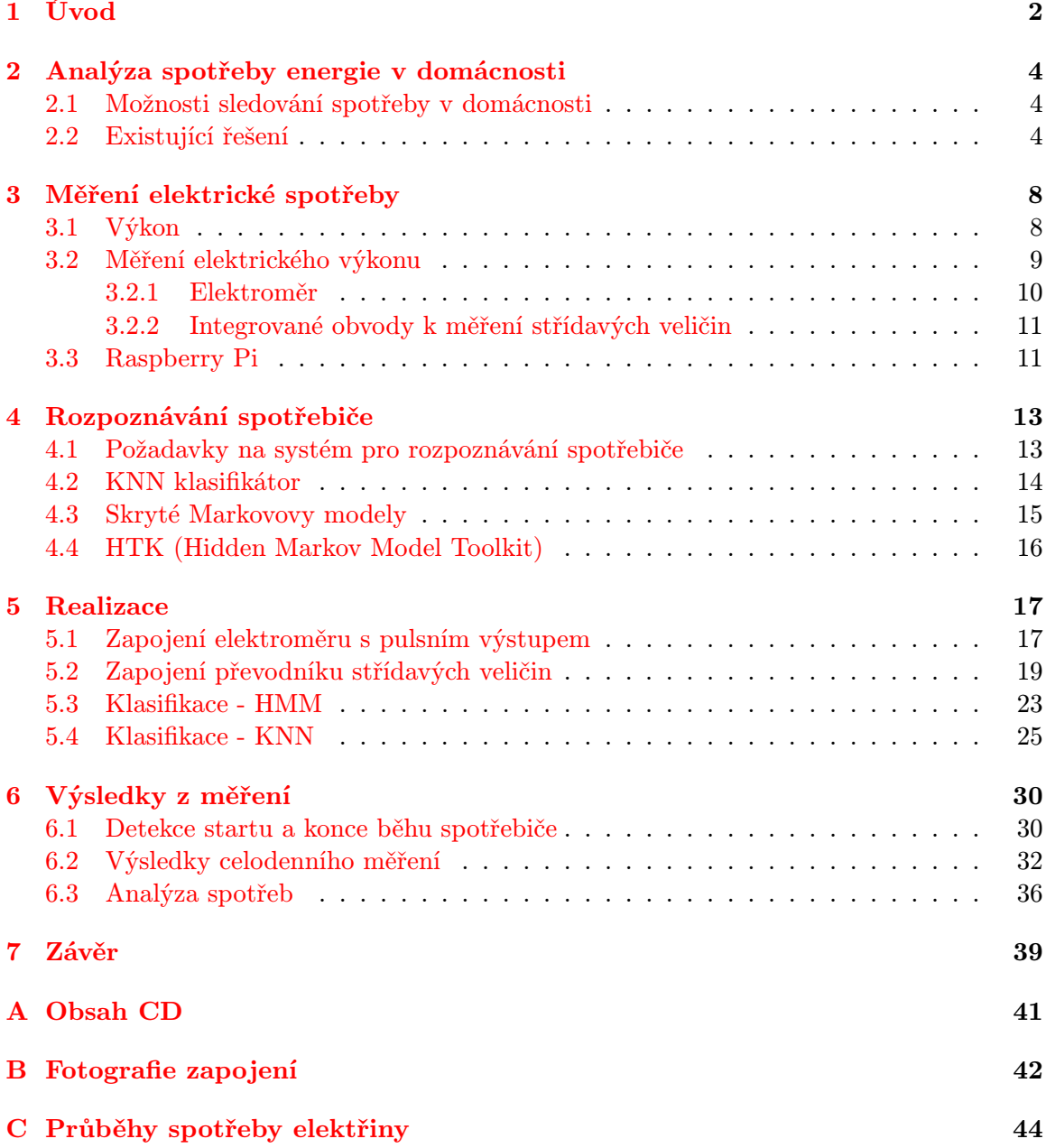

# <span id="page-5-0"></span>Kapitola 1

# Úvod

Tato práce se zabývá charakteristikou odběru domácích spotřebičů. Většina domácností ztrácí přehled o tom, za co konkrétně při účtování spotřeby elektřiny platí. A jen málokdo sleduje odběr některých spotřebičů, jako je například lednička, které při poruše mohou zvyšovat svoji spotřebu. Jednoduchý přístroj, který by majitele včas informoval o nestandardním chování některého z elektrických zařízení v domácnosti, by byl dobrým pomocníkem při snižování výdajů za elektřinu. Také by přinesl přehled o odběru elektřiny pro jednotlivé spotřebiče a mohl by předejít vážným poruchám na zařízeních. Při běžném provozu bez poruch je užitečná informace o spotřebě každého přístroje. Majitel díky ní získá přehled o ceně provozu jednotlivých zařízení a může si lépe rozmyslet, kde je třeba si dobu používání hlídat a kdy by bylo vhodnější už při nákupu spotřebiče sledovat jeho energetický štítek. Například v testu porovnání různě starých lednic<sup>[1](#page-5-1)</sup> starší lednice spotřebovala za den 0,67 kWh, zatímco nová úsporná lednice pouze 0,28 kWh. RoËní náklady na provoz se pak při průměrné ceně 4,51 Kč/kWh liší o 640 Kč. Při zjištění, že náš spotřebič odebírá více energie než je průměrné, je na zvážení, zda by se dlouhodoběji nevyplatilo pořídit si nový. Dále může být snadné ušetřit pouhou úpravou používání spotřebičů. Například informace, že notebook má až desetkrát nižší spotřebu než stolní počítač, může být cenným pomocníkem při výběru počítače, který spustíme. Znalost aktuálních údajů o odběru energie v domácnosti ale není užitečná pouze pro finanční výdaje domácnosti. Dotýká se také oblasti bezpečnosti. Umožňuje monitorovat, zda všechny spotřebiče běží, nebo právě neběží tak, jak bychom to očekávali. Potom například rozsvícení světel v době, kdy jsou všichni Ëlenové domácnosti na dovolené, m˘æe signalizovat vloupání.

Na trhu jsou v současné době dostupná zařízení, která poskytují celkový přehled o spotřebě elektrické energie. Neposkytují však informace o spotřebě energie pro jednotlivé spotřebiče. Pro takovou analýzu by bylo nezbytné použití mnoha měřících přístrojů. Každý sledovaný spotřebič by měl svůj vlastní. Takové řešení by bezpochyby bylo přesné a jednoduché. Zároveň by ale bylo velmi finančně a časově nákladné na pořízení, zprovoznění a správu. Navíc každý měřící přístroj má svoji vlastní spotřebu energie, a to při snižování celkového odběru na minimum není žádoucí. A právě tento problém je motivací pro moji diplomovou práci. Pro kompletní analýzu odběru elektřiny z jednoho místa potřebujeme systém, který dokáže určit, jaké spotřebiče v danou chvíli běží. Prvním krokem při vývoji takového systému je dokázat správně klasifikovat odběrovou charakteristiku. V mé práci řeším úkol od získávání dat po samotný návrh a testování algoritmu na rozpoznání

<span id="page-5-1"></span><sup>1</sup>http://www.nazeleno.cz/bydleni/usporne-spotrebice/test-spotreby-lednicek-lednice-a-stoji\ -1-26-kc-denne.aspx

spotřebiče.

V kapitole [2](#page-7-0) jsou shrnuty moænosti, které máme, pokud chceme zaËít monitorovat spotřebu elektřiny v domácnosti. Čtenář se zde dozví jaká jsou konkurenční řešení a kolik se za instalaci a pořízení monitorovacího zařízení zaplatí. V kapitole [3](#page-11-0) se zabývám sledovanou elektrickou veličinou, výkonem, a možností měření proudu a napětí. V závěru této kapitoly je představen počítač Raspberry Pi, do kterého v práci ukládám změřené hodnoty. Následu-jící kapitola [4](#page-16-0) obsahuje zhodnocení požadavků na rozpoznávací systém. Jsou zde uvedeny důvody pro výběr konkrétních klasifikátorů. Ty jsou pak v této kapitole blíže popsány. V kapitole [5](#page-20-0) popisuji konkrétní zapojení měřících systémů v domácnostech a jakým způsobem data ukládám. Následuje postup při rozpoznávání průběhů, vyhodnocení a zhodnocení výsledků. Na jejich základě jsou zde pak uvedeny možnosti pro další postup. Kapitola [6](#page-33-0) nejprve ukazuje výsledky detekce běhu spotřebičů, na jehož základě je možné vypsat statistiku spotřeby za dobu měření. Dále je v kapitole zhodnocení naměřených hodnot pro vybrané spotřebiče. Ty samotné prezentují smysl měření a sledování spotřeby elektrické energie. Zhodnocení výsledků a uvedení možností pro další postup práce je v kapitole [7.](#page-42-0)

## <span id="page-7-0"></span>Kapitola 2

# Analýza spotřeby energie v domácnosti

Pokud chceme sledovat spotřebu elektrické energie, nabízí se několik jednoduše dostupných možností instalace měřičů. Firmy poskytují přístroje s odlišnou přesností měření a také s velmi rozdílnou softwarovou podporou a zpracováním měřených dat. Ceny kompletních systémů se pohybují v rozmezí od tří do pěti tisíc korun. Jejich společným přínosem je psychologický vliv na člověka, který má okamžitou představu o ceně provozu spotřebičů. V této kapitole jsou představeny různé systémy pro měření a také existující společnosti, které instalaci takových systémů nabízejí.

## <span id="page-7-1"></span>2.1 Možnosti sledování spotřeby v domácnosti

Pro sledování běhu pouze jednoho konkrétního spotřebiče je možné si zakoupit měřič spotřeby do zásuvky. Ten zaznamenává a zobrazuje, jaký výkon a energie protéká zásuvkou. V případě měření energie v celém obvodu v domácnosti jsou možnosti přímého měření voltmetrem a ampérmetrem, měření wattmetrem nebo zapojením podružného elektroměru. Většina domácností má dnes elektrické obvody rozdělené do 3 fází. Pokud chceme sledovat všechny tři fáze, je to možné pomocí třífázových elektroměrů nebo tří jednofázových elektroměrů.

## <span id="page-7-2"></span>2.2 Existující řešení

V České republice existuje řada firem, které nabízejí montáž monitorovacích zařízení. Ta potom shromažďují informace o spotřebované elektřině v domácnosti a zpětně či v reálném čase poskytují graf s výkonem na fázi. Z existujících firem jsem vybrala 3 z větších výrobců, které nabízejí instalaci přístrojů pro monitorování spotřeby elektrické energie v domácnosti. Každá z nich poskytuje různé možnosti instalace a předávání informací.

#### $Eco$ -eye<sup>[1](#page-8-0)</sup>

Firma Eco-eye nabízí bezdrátové měřiče el. energie pro monitorování celkové spotřeby energie v malé domácnosti, ale také ve velkých firmách při vysokých odběrech. Přístroj se skládá z jedné měřící krabičky a většího displeje, který zobrazuje aktuální spotřebu v kW. Dosah od měřiče k displeji je uváděn až 50 m. Zobrazenou hodnotu aktualizuje každé 4 vteřiny. Mimo spotřeby zobrazuje i náklady za uplynulý den, týden, měsíc či rok. Naměřená data ukládá zpětně po dobu až 32 měsíců. Při dokoupení USB datového kabelu je možné měřená data přenášet do počítače.

K měření proudu používá proudové transformátory. Napětí není měřeno, je zadáno ručně uživatelem v rozmezí od 90 do 255 V. Na základě zadaného napětí je potom vypočítán zobrazovaný výkon v kW a náklady za elektřinu.

Instalace je velmi jednoduchá. Není potřeba rozpojovat ani nijak přerušovat elektrické vedení. Senzor se nacvakne na přívodní fázové vodiče do bytu nebo domu. Nejčastěji za hlavní jistič v domácnosti. Eco-eye pro domácnosti má rozměry senzoru 170 x 80 x 25 mm a rozměry displeje 145 x 50 mm. Cena u třífázových měřičů se včetně DPH pohybuje od 3 390 KË pro malé domácnosti do 5 390 KË pro velké firmy.

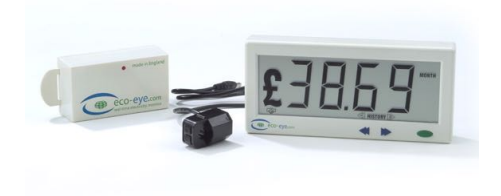

Obrázek 2.1: Senzor a displej firmy Eco-eye.

Tento přístroj je určený pro získání hrubého přehledu o spotřebě elektřiny v domácnosti. Nepřímo vede k šetření energie na základně znalosti aktuálních výdajů. Pokud doma neběží žádný spotřebič s výraznou spotřebou, ale přesto vidíme, že výkon je např. 400 W, může to vést k zamyšlení, zda by nebylo vhodné zhasnout některá světla a podobně. Firma Eco-eye neposkytuje žádný další software, který by zpětně zhodnotil výdaje za elektřinu, ukázal možnosti k šetření nebo vykreslil spotřebu do grafů. Také frekvence vzorků z měření je velmi nízká. Není přímo měřeno napětí. Pro další analýzu by bylo potřeba zlepšit měřící systém.

### ENcontrol[2](#page-8-1)

Encontrol nabízí bezdrátový systém při jehož instalaci není jakkoliv nutné zasahovat do stávající elektroinstalace. Mimo přístroje instalované v rozvodové skříni poskytuje komponenty do jednotlivých zásuvek. Díky tomu je pak možné sledovat samostatně spotřebu jednotlivých zařízení. Také je možné je dálkově přes mobil řídit a zjišťovat jejich stav. S přesností  $2\%$ je měřen proud, napětí a výkon. Naměřené hodnoty je zpětně možné zobrazit v dostupném softwaru.

Instalace je poměrně rozsáhlá a to především z důvodu velkého množství měřících prvků.

<span id="page-8-0"></span><sup>1</sup><http://www.ekovoko.cz>

<span id="page-8-1"></span><sup>2</sup><http://www.encontrol.eu>

Firma nabízí odbornou montáž a zapojení. Výhodou je, že získáme přesný přehled u vybraných spotřebičů.

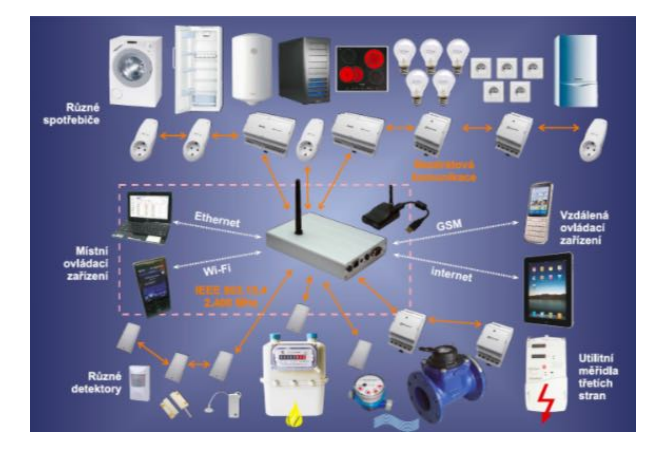

Obrázek 2.2: Schéma systému ENcontrol.

Tento systém je určený ke krátkodobému monitorování domácnosti. Následně je provedena kompletní analýza nad naměřenými daty a jsou vyhodnoceny možné cesty ke snížení výdajů za elektřinu. Ceny se pohybují okolo 10 000 Kč za pronájem všech potřebných zařízení pro měření až 15 spotřebičů nebo jejich okruhů po dobu jednoho měsíce. Dále 5 000 Kč stojí analýza, vyhodnocení a sestavení doporučení pro další šetření. Tento způsob měření je poměrně drahý. Navíc měsíc je příliš krátká doba pro dobrou analýzu. Také nebudou odhaleny pozdější poruchy na spotřebičích. Každý měřák má také svoji vlastní spotřebu, která při 15 kusech nebude zanedbatelná. Kdybychom měli zájem si systém v domácnosti ponechat, celková cena se pohybuje v rozmezí 30 - 60 000 KË. Takovou poËáteËní investici dle mého názoru není možné navrátit pomocí šetření elektřiny.

#### Energomonitor<sup>[3](#page-9-0)</sup>

Firma Energomonitor poskytuje pokročilý měřící přístroj spolu se softwarem ke zpětné analýze. Zaměřují se na menší domácnosti i na velké firmy. Nabízí osazení všech bytů v bytové jednotce za sníženou cenu pro jednotlivé domácnosti. Poskytuje několik technologií měření. Jednou z možností je využití stávajících nainstalovaných elektroměrů. Jinak provádí instalaci nových měřících přístrojů. Naměřená data ukládá do cloudu a rovnou je online zpracovává. Uživatelé pak můžou ke statistikám přistoupit odkudkoli z internetu. Pro uživatele poskytují rozhraní v podobě webové aplikace a nyní také připravují nativní mobilní aplikace. Dále je možné nechat si na email zasílat pravidelné týdenní a měsíční přehledy. Velkou výhodou je, že nyní má firma dostatek zákazníků a je tak schopná poskytovat srovnání s ostatními zákazníky.

Jednou z nabízených možností měření elektřiny je pomocí indukčního měření. Sada pro třífázové měření obsahuje přijímač s displejem, vysílač a tři měřící cívky. Tři fázové kleště (indukční cívky) se v rozvodové skříni připojí na kabely fází. Tak je měřen proud na každé fázi. Každá cívka má rozměř 60 x 42 x 28 mm, vysílač má rozměry 125 x 100 x 60 mm a přijímač s displejem je velký  $110 \times 25 \times 75$  mm. Cena této sady je 4 500 Kč. Zvlášť se potom platí přístup do webové aplikace a to 500 Kč za 1 rok.

<span id="page-9-0"></span><sup>3</sup><https://www.energomonitor.cz>

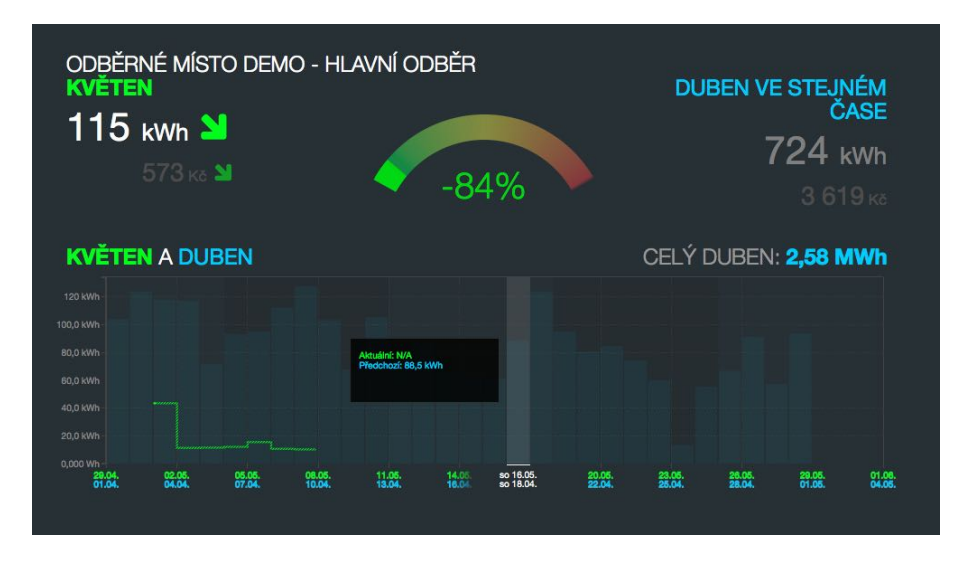

Obrázek 2.3: Ukázka aplikace Energomonitoru.

Mimo indukčního měření nabízí společnost také možnosti přímého měření (bočníkem) nebo pomocí pulsního výstupu digitálního elektroměru. Při využití již instalovaného elektroměru s pulsním LED výstupem S0 je potom cena 4 000 Kč.

Energomonitor poskytuje spolu s webovou aplikací kompletní systém pro monitorování a analýzu spotřeby elektrické energie. Oproti konkurenci poskytuje i přesnější metody měření. Počáteční náklady jsou srovnatelné s konkurencí, abychom ale získali poskytované výhody v podobě přehledu ve webové aplikaci, potřebujeme ročně investovat navíc 500 Kč. Aby se počáteční investice v dohledné době vrátily, doporučuje firma měřící systém pro domácnosti, které mají roční výdaje za elektřinu vyšší než 20 000 Kč.

## <span id="page-11-0"></span>Kapitola 3

# Měření elektrické spotřeby

V mojí práci se zabývám návrhem vlastního měřícího systému. Výstupy výše zmíněných existujících řešení nemají dostatečně dobré rozlišení, také neposkytují vhodné výstupní rozhraní přes které by předávaly měřené hodnoty. V neposlední řadě jsou velmi drahé. Proto je potřeba navrhnout vlastní způsob měření veličin v obvodu. V této kapitole je nejprve popsána veličina výkon, která mě při měření nejvíce zajímá. Dále jsou uvedeny možné postupy při jeho měření.

## <span id="page-11-1"></span>3.1 Výkon

Výkon udává práci vykonanou za jednotku času. Ve stejnosměrných obvodech je definován pomocí proudu a napětí  $(3.1)$ . Výkon se udává ve wattech  $(W)$ .

<span id="page-11-2"></span>
$$
P = U \cdot I \tag{3.1}
$$

Ve střídavých obvodech je situace složitější, protože dochází k fázovému posunu mezi proudem a napětím. Fázový posun  $\varphi$  je způsoben zátěží s induktivním nebo kapacitním charakterem. Část výkonu je pak v obvodech přelévána tam i zpět. Rozlišujeme tři druhy výkonu. Zdánlivý výkon se značí S a jednotkou je voltampér (VA). Je to celkový výkon, který protéká obvodem. Ne všechen je ale přeměněn na užitečnou energii. Při nulovém posuvu udává nejvyšší možný výkon. Činný výkon se značí P a jednotkou je watt. Je to skutečný výkon, který koná práci. Jalový výkon se značí Q a jednotkou je voltampér reaktanční (VAr). Jde právě o výkon přelévaný obvodem tam a zpět. Podle toho, zda je zátěž indukčního nebo kapacitního charakteru, nabývá kladných nebo záporných hodnot.

Důležitou veličinou je účiník  $\cos \varphi$ , který udává jakého charakteru je zátěž v obvodu. Pokud je zátěž induktivního nebo kapacitního charakteru (mechanická činnost - budík, motorek v pračce, apod.) je fázový posun nenulový. Je-li hodnota účiníku 1, tedy fázový posun je nulový, zátěž na obvodu je pouze rezistivního charakteru (žárovka, topení, apod. ).

Vztah mezi výkony je znázorněn na obrázku [3.1.](#page-12-1) Jednotlivé hodnoty lze spočítat dle následujících rovnic [3.2,](#page-11-3) [3.3](#page-11-4) a [3.4](#page-12-2)

<span id="page-11-3"></span>
$$
S = U \cdot I \quad [VA] \tag{3.2}
$$

<span id="page-11-4"></span>
$$
P = U \cdot I \cdot \cos \varphi \quad [W] \tag{3.3}
$$

<span id="page-12-2"></span>
$$
Q = U \cdot I \cdot \sin \varphi \, [VAr] \tag{3.4}
$$

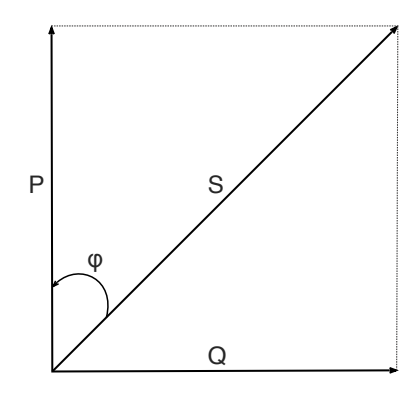

<span id="page-12-1"></span>Obrázek 3.1: Vztah mezi jednotlivými výkony.

### <span id="page-12-0"></span>3.2 Měření elektrického výkonu

Odběr elektřiny v domácnosti je třeba měřit na jednom místě. Lze tak zaznamenat celkové množství elektrické energie, která je odebírána. Abychom zjistili hodnotu výkonu, musíme nejprve změřit proud a napětí. K odečtu se nabízí několik způsobů. V základu lze metody měření rozdělit na analogové a digitální.

#### Analogové měření

Analogové měření je možné pomocí wattmetru. V něm jsou dvě cívky, jedna snímá proud a druhá napětí. Elektromagnetická pole obou cívek se vzájemně ovlivňují a dochází k vychýlení cívek. Na napěťové cívce je ručička, která ukazuje měřený elektrický činný výkon. Takové měření je v mechanických elektroměrech, kde elektromagnetické pole způsobuje posun čítače spotřebované energie v kilowatthodinách. Dnešní moderní elektroměry jsou už většinou digitální.

#### Digitální měření

Při snímání proudu jsou vysoké hodnoty v obvodu sníženy proudovým transformátorem. Při snímání napětí jsou vysoké hodnoty snižovány děličem napětí. Dále jsou v obvodu zapojeny dva  $A/D$  převodníky. Měřené veličiny pak můžou být digitálně zpracovány a zobrazeny. Tento mechanismus je používán v moderních elektroměrech a převodnících střídavých veličin. Jakým způsobem a které veličiny nám měřiče poskytují se liší. Základní přístupy jsou popsány v následujících podkapitolách. Na obrázku [3.2](#page-13-1) je vidět zapojení přístrojů do obvodu.

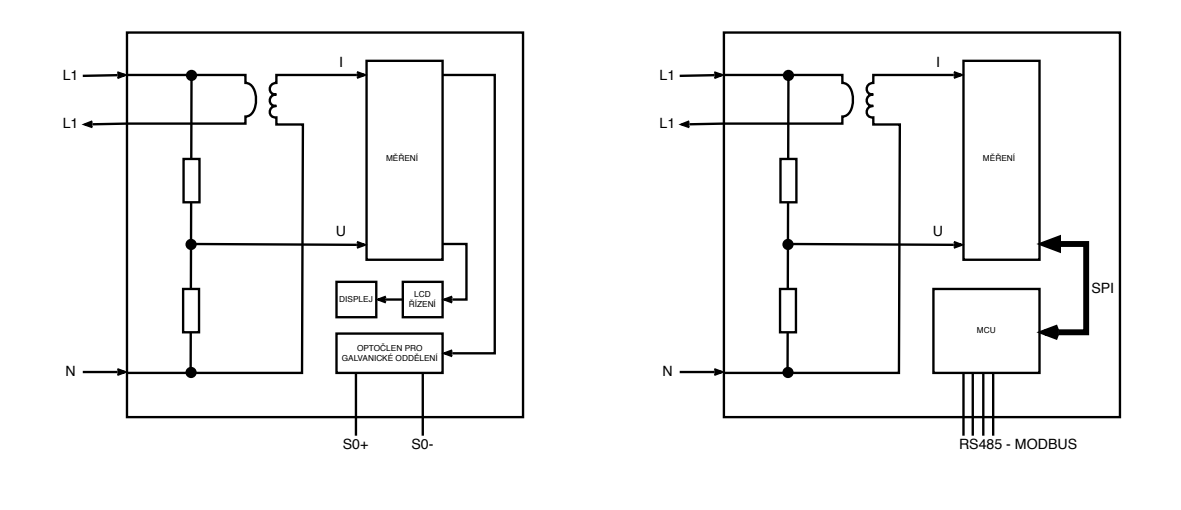

(a) Digitální elektroměr (b) Převodník střídavých veličin

<span id="page-13-2"></span><span id="page-13-1"></span>Obrázek 3.2: Digitální měření proudu a napětí

#### <span id="page-13-0"></span>3.2.1 Elektroměr

Jednou z možností měření výkonu je čtení výstupu digitálního elektroměru. Ten je v každé domácnosti instalován distributorem elektrické energie. Elektroměr měří spotřebu v jednotkách kilowatthodina (kWh). Jedna kilowatthodina odpovídá práci konané po dobu jedné hodiny o výkonu jeden kilowatt. Elektroměry jsou vybaveny displejem pro kontrolní odečet. Abychom si mohli hodnoty ukládat do počítače, nabízí se využití pulsního výstupu elektroměru S0, kterým jsou vybaveny moderní elektroměry. Pulsní výstup je tvořen svorkami, které krátce sepnou při protečení pevně daného množství elektřiny. Tento kontakt může být mechanický nebo elektronický, například tvořený optočlenem pro galvanické oddělení fotodioda s fototranzistorem. Jde o tranzistor, který při dopadu světla na kolektorový PN přechod otevře přechod mezi bází a emitorem a prochází jím proud z připojeného zdroje. Kolektor fototranzistoru se připojí ke zdroji napětí a emitor na zem a vstup zařízení, které zaznamená pulsy diody. Typicky je kontakt spínán jednou nebo dvakrát za watthodinu. U elektroměru, který patří poskytovateli elektrické energie, není povoleno s pulsním výstupem manipulovat. K takovému připojení by byla zapotřebí osoba pověřená distributorem elektřiny. Možným řešením je za stávající elektroměr dodaný distributorem elektřiny připojit vlastní podružný elektroměr, který bude vybaven pulsním výstupem. Elektroměry dodané distributorem jsou v jeho vlastnictví, musejí být úředně ověřené a garantují tak přesné měření. Při koupi vlastního podružného elektroměru je potom možnost pořídit dle ceny elektroměry různé přesnosti. Nepřesnost u úředně neověřených elektroměrů se časem může projevit. V praxi se používají jako orientační měřidla pro potřeby odběratele.

Vhodným zařízením, ke kterému lze připojit výstup elektroměru, je jednoduchý počítač Raspberry Pi. Tento počítač má v sobě modul reálného času, který je potřeba přiřadit k impulsům. Ve vyšší verzi je i síťový adaptér s konektorem RJ-45, takže je možné ho připojit k síti a zaznamenané průběhy odesílat na jiný počítač.

Proud jednotlivých fází v domácnosti se bude lišit, protože na různých fázích jsou připojené různé spotřebiče s rozdílným příkonem. Při obvyklém třífázovém odběru je standardním postupem připojení jednoho třífázového elektroměru, na kterém je odečítána hodnota vypočítaná ze sdruženého napětí v síti nízkého napětí 400V. Druhou možností je připojení tří jednofázových elektroměrů, kdy se hodnota pro každý elektroměr určí ze síťového fázového napětí 230V a celková hodnota je dána součtem hodnot ze tří fází. Pulsní výstup každého elektroměru se připojí na vstup zařízení, které uloží zaznamenané pulsy diody. Tento přístup je vhodnější, pokud si přejeme sledovat jednotlivé spotřebiče. Můžeme tak zaznamenávat průběhy na každé fázi zvlášť a snížit tak chybu měření danou okolními běžícími spotřebiči. Například pokud budeme zaznamenávat průběh pračky, která poběží na 1. fázi, nemusíme se omezovat v používání spotřebičů jako jsou světla, které běží na 2. fázi.

Při tomto měření je měřena spotřebovaná energie. Ke zjištění, jaký byl na fázi v jednotlivých časech výkon, je potřeba tuto hodnotu odhadnout průměrem. Je tak snižována přesnost měření dodatečnými výpočty.

#### <span id="page-14-0"></span>3.2.2 Integrované obvody k měření střídavých veličin

Druhou možností měření výkonu je zapojení nějakého z dostupných pokročilejších měřičů střídavých veličin. Schéma takového obvodu je znázorněno na obrázku [3.2\(b\).](#page-13-2) V obvodu je mikrokontrolér, který se stará o zpracování měřeného signálu. Jednotlivé integrované obvody se velmi liší v jejich provedeních. Společnou výhodou oproti elektroměrům je, že většinou zohledňují fázový posun mezi proudem a napětím. Na výstupní sběrnici pak mohou předat hodnoty činného i jalového výkonu. Další velkou výhodou je, že díky mikrokontroléru a možnosti komunikace po datové sběrnici, mohou být pravidelně v čase předávány přímo hodnoty sledovaného výkonu. Není tedy potřeba čekat až se nashromáždí potřebné množství energie. Spojení s počítačem je zajištěno datovou sběrnicí, například RS485.

Pro sledování tří fází v domácnosti, je v tomto případě jednodušší použít jeden třífázový měřič. Jednotka mikrokontroléru může zaznamenávat zároveň hodnoty na třech fázích a naměřené hodnoty ukládat do oddělených registrů. Potom záleží, zda je možné pomocí jednoho příkazu číst hodnoty více registrů současně, nebo je k tomu zapotřebí tří dotazů. To by znamenalo podstatné zdræení.

Hlavní výhodou oproti elektroměrům je, že zařízení poskytují měřené hodnoty s libovolnou vzorkovací frekvencí. Bohužel bývají velmi drahá. Jejich cena se pohybuje v rozmezí okolo 5 tisíc pro třífázové měření. Vysoká cena je způsobena požadavky na přesné měření.

### <span id="page-14-1"></span>3.3 Raspberry Pi

PoËítaË Raspberry Pi je projektem britské nadace Raspberry Pi Foundation. Jejich cílem je podpora výuky informatiky na školách. Jde tedy o jednoduché výukové zařízení, na kterém se lze jednoduše naučit základy toho, jak funguje počítač. Základem je systém na čipu Broadcom BCM2385 s procesorem ARM1176JZF-S s taktem 700 MHz, grafickou kartou VideoCore IV GPU a pamětí RAM sdílenou s GPU, jejíž velikost se liší pro konkrétní zařízení. Pro potřeby audia je součástí 3.5mm audio jack a výstup HDMI. Pro záznam videa je dostupné rozhraní MIPI spolu s Raspberry Pi kamerou nebo Raspberry Pi NoIR kamerou, k video výstupu je konektor HDMI. V základu jsou dostupné 4 různé verze, jejichž technické parametry jsou srovnány v tabulce [3.1.](#page-15-0)

Pro Raspberry je dostupná řada operačních systémů, které jsou primárně založené na jádru Linuxu. Na webových stránkách nadace lze zdarma stáhnout některé distribuce systému pro zařízení. Dostupné tu jsou systémy Raspbian, OpenELEC a RISC OS, který není založen na Linuxu. Dále je zde ke stažení instalační balíček NOOBS, který je vhodný pro

|                           |           | $A+$    | B          | $B+$       |
|---------------------------|-----------|---------|------------|------------|
| příkon                    | 1.5 W     | 1 W     | 3.5 W      | 3 W        |
| slot na paměťovou kartu   | <b>SD</b> | MicroSD | <b>SD</b>  | MicroSD    |
| počet USB portů           |           |         |            |            |
| ethernetový adaptér       | NE.       | NE      | <b>ANO</b> | <b>ANO</b> |
| počet pinů GPIO           |           | 17      |            | 17         |
| paměť RAM (sdílená s GPU) | 256 MB    | 256 MB  | 512 MB     | 512 MB     |

<span id="page-15-0"></span>Tabulka 3.1: Srovnání 4 verzí Raspberry Pi.

začátečníky. Všeobecně je na Raspberry doporučován systém Raspbian, který je udržovaný nadací RPi Foundation.

V systému Raspbian je předinstalovaný Python, rovnou tedy lze začít psát programy v tomto jazyce. Je možné ale nainstalovat i překladač pro  $C/C++$  a psát programy v tomto jazyce. Pro přístup k pinům GPIO z jazyka C je dostupná například knihovna bcm2385 [\[7\]](#page-43-0).

Cena zařízení je 20\$ pro modely A a 35\$ pro modely B.

# <span id="page-16-0"></span>Kapitola 4

# Rozpoznávání spotřebiče

Úkol rozpoznávání spotřebiče na základě jeho odběrové charakteristiky lze řešit na několika úrovních složitosti. V základu lze předpokládat, že je k dispozici záznam o kompletním ukončeném běhu spotřebiče, od jeho spuštění až po ukončení. Takové průběhy lze naměřit u spotřebičů, které vědomě a po určitou dobu spouštíme. Jejich spotřeba je často vysoká. Je vhodné začít u rozpoznávání takovýchto průběhů a zjistit možnosti pro další postup. Tomuto úkolu se také věnuji v mojí práci. Dalším krokem je identifikace spuštění a skončení běhu spotřebiče. Aby systém mohl běžet celý den a zaznamenávat informace o běžících spotřebičích, je nutné, aby poznal, kdy byl spotřebič spuštěn a kdy zastaven. Zpětně je možné vyhodnotit, který konkrétní spotřebič to byl. Následně lze pokročit k poznávání spotřebičů již v průběhu jejich činnosti. Nejtěžším úkolem je rozpoznání více současně běžících spotřebičů.

V této kapitole jsou rozebrány různé přístupy k rozpoznávání. Nejprve je uveden přístup pro základní rozpoznání samostatně běžícího spotřebiče. Po něm následuje přístup, který již zvažuje rozšíření pro další rozvoj systému.

## <span id="page-16-1"></span>4.1 Požadavky na systém pro rozpoznávání spotřebiče

Při kompletní analýze spotřebičů v domácnosti pouze z informace o celkovém odběru energie domácnosti je nutno počítat s následujícími problémy, se kterými by se dobrý systém měl vyrovnat. V první řadě by měl dokázat od sebe rozpoznat spotřebiče, jejichž odběrová charakteristika je velmi podobná. Pro tyto případy by bylo vhodné zahrnout mezi rozhodující informace například údaje o čase a frekvenci používání. Dalším těžším úkolem je identifikace spotřebičů, které mají dlouhou dobu běhu a nelze tak zaznamenat jejich kompletní průběh od spuštění po vypnutí. Takovými spotřebiči jsou například světla nebo počítač. Jednoduché nebudou ani spotřebiče, jejichž odběr se liší dle režimu v jakém byly spuštěny. Konkrétně se jedná například o různé programy pračky a sušičky. Systém by se měl také adekvátně vypořádat se spuštěním nového neznámého spotřebiče. Dále jsou problémem spotřebiče s nízkým odběrem elektřiny. Jelikož každá domácnost má určitý stálý odběr energie, který je tvořen spotřebiči jako je router, počítače a podobné, je někdy obtížné zjistit, zda byl spuštěn spotřebič s nízkým příkonem nebo pouze stále běžící spotřebiče zvýšili svoji činnost. Nejtěžším úkolem je rozdělení celkového odběru více spotřebičů na průběhy samostatných zařízení. Tento úkol vyžaduje velmi pokročilý systém s velkým množstvím stavů a možných kombinací spotřebičů, které mohou nastat.

Pro začátek budu počítat pouze se samostatně běžícími spotřebiči. Také tento úkol ale

vyžaduje systém, který bude flexibilní na změny v průběhu, vyrovná se s nepředvídatelným chováním spotřebiče a více než na přesnou posloupnost stavů bude reagovat na přechody mezi stavy. Inspirací při návrhu takového systému mi byly systémy používané pro rozpoznávání řeči, které řeší podobné problémy.

Průběhy pro běžné spotřebiče v domácnosti jsou poměrně odlišné. Člověk je rozpozná pouhým pohledem na graf zobrazující výkon spotřebiče. V momentě kdy to není zcela jasné by při rozhodování mohla být nápomocná informace o čase, ve kterém byl spotřebič spuštěn, a jak dlouho spotřebič běžel. Tato úvaha vede na systémy založené na rozdělování do tříd, které Christopher M. Bishop popisuje v knize $[3]$ . Při rozmýšlení nad budoucím vývojem a použitím systému ale narazíme na problém, že ne vždy bude zaznamenán celý průběh chodu spotřebiče. Ideální by také bylo, aby již za běhu systém hledal a poznával, které spotřebiče běží. Také bych si ráda ponechala otevřenou možnost k rozšíření pro rozpoznávání více běžících spotřebičů současně. Tyto problémy by měly jít řešit pomocí skrytých Markovových modelů. Rozhodla jsem se vyzkoušet zprovoznit dva rozpoznávací systémy. Jeden bude pracovat na základě rozdělování do tříd, druhý pomocí skrytých Markovových modelů.

### <span id="page-17-0"></span>4.2 KNN klasifikátor

Zkratka znamená K nearest neighbours, v překladu K nejbližších sousedů. Jde o klasifikátor založený na vzdálenosti. Obecně klasifikace na základě vzdálenosti využívají skutečnosti, že pokud jsou dva záznamy klasifikovány do stejné třídy, tak musí mít něco společného, tj. musí si být podobné[\[9\]](#page-43-2).Natrénování KNN spočívá v umístění správně roztříděných dat do prostoru. Při klasifikaci záznamu je tento záznam umístěn do prostoru trénovacích dat. Na základě vzdálenosti v prostoru se z trénovacích dat vybere *K* nejbližších záznamů. Záznam je zařazen do třídy, které náleží nejvíce z vybraných sousedů. Vzdálenost mezi záznamy je určována na základě vzdálenosti vektorů v Euklidovském prostoru. Aby to bylo možné, je nutné popsat jednotlivé záznamy pomocí číselných vektorů. Rozhodování o přiřazení třídy je ukázáno na obrázku [4.1.](#page-17-1)

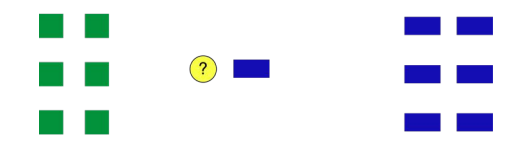

<span id="page-17-1"></span>Obrázek 4.1: Příklad rozhodování u KNN klasifikace. Vstupní vektor (žluté kolečko) bude klasifikováno jako modrý obdélník pro  $K = 1$ , pro  $K > 2$  bude klasifikováno jako zelený Ëtverec.

Ve volně dostupné knihovně  $OpenCV[4]$  $OpenCV[4]$  je klasifikátor KNN implementován. Důležité je vhodně vybrat příznaky popisující běhy spotřebičů, aby došlo správně k jejich rozdělení do tříd.

### <span id="page-18-0"></span>4.3 Skryté Markovovy modely

Skryté Markovovy modely, se zkratkou HMM, se často používají při rozpoznávání řeči. Jsou vhodné pro popis signálů, které jsou na intervalech stacionární. Umožňují porovnávání různě dlouhých vektorů příznaků. Pro každý spotřebič je natrénován jeden model, který se skládá z několika vnitřních stavů, jak je ukazuje obrázek [4.2.](#page-18-1) V našem případě každý stav modeluje určitou fázi běhu spotřebiče, která má v celé své délce trvání podobné vlastnosti. Přechodové pravděpodobnosti  $a_{ij}$  říkají, jaká je pravděpodobnost přechodu ze stavu *i* do stavu *j*. Na vstupu je spotřebič popsán sekvencí vektorů  $O = [o(1), o(2), ..., o(T)]$ . Pravděpodobnost, æe ve stavu *j* je vyslán vektor *o*(*t*) *b<sup>j</sup>* [*o*(*t*)] = *p*(*o*(*t*)*|j*) je dána funkcí hustoty rozdělení pravděpodobnosti, konkrétně Gaussovou funkcí. V našem případě má každý vektor v sekvenci pouze jeden prvek - výkon. Gaussova funkce je definována středem v hodnotě rovné průměrnému výkonu pro daný stav a směrodatnou odchylkou výkonu.

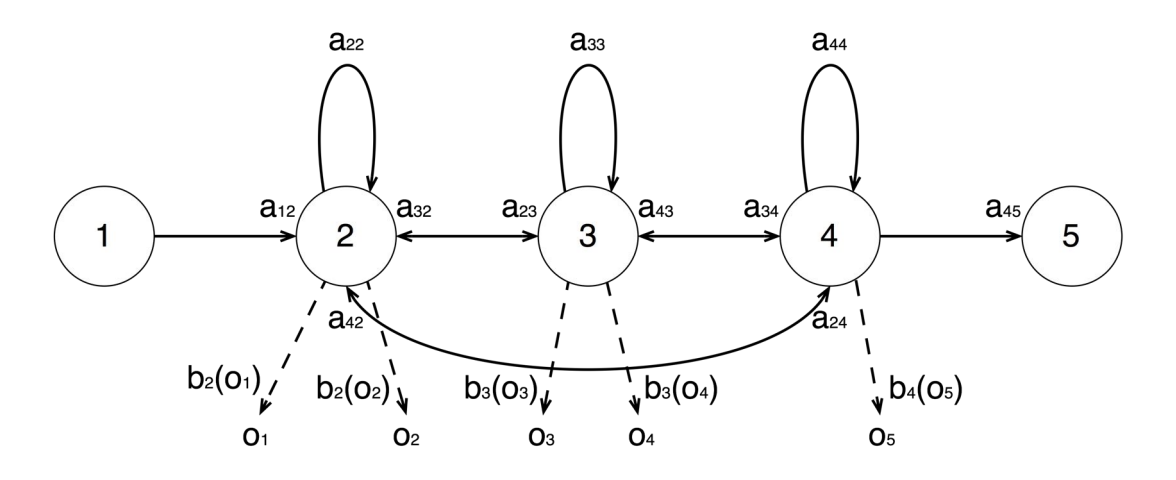

<span id="page-18-1"></span>Obrázek 4.2: Skrytý Markovův model.

Model definující spotřebič obsahuje přechodové pravděpodobnosti mezi jednotlivými stavy -  $a_{ij}$ , střední hodnoty výkonu -  $\mu_j$  a směrodatné odchylky  $\sigma_j$  pro každý stav. Trénování probíhá tak, že z několika sekvencí vektorů popisující jeden spotřebič je natrénován právě jeden model. Na začátku trénování jsou náhodně určeny parametry modelu. Ty jsou pak iterativně upravovány tak, aby došlo k rozložení hodnot do tolika stavů, kolik bylo prototypem modelu zadáno. Po natrénování model popisuje generování sekvence *O*, která se podobá všem sekvencím, které byly použity při trénování.

U rozpoznávání je na vstupu sekvence O, pro kterou se určuje, který z natrénovaných modelů by takovou sekvenci nejpravděpodobněji generoval. Dochází tedy k vyhodnocování pravděpodobnosti generování sekvence vektorů pro všechny možné stavové sekvence ve všech modelech. Na konec je vybrána ta s nejvyšší pravděpodobností. Ulehčení od složitosti výpočtu přináší Viterbiho algoritmus vyhodnocování. Aby se nemusely pro každý model počítat pravděpodobnosti pro všechny posloupnosti stavů, jsou všechny možné cesty mezi stavy vyhodnocovány současně a postupně je v každém kroku určeno, do jakého stavu se přejde. Na konci algoritmu tak známe posloupnost stavů s jakou by teoreticky byla generována sekvence vektorů na vstupu daným modelem, a dále hlavně celkovou pravděpodobnost s jakou daný model tuto posloupnost generuje. Viterbiho algoritmus je se vstupní sekvencí spuštěn nad každým modelem. Na konci jsou jednoduše porovnány výsledné pravděpodobnosti.

Podrobněji jsou výpočty ve skrytých Markovových modelech popsány v opoře k předmětu ZRE $[10]$  nebo v článku Lawrence R. Rabinera $[8]$ .

### Rozšíření HMM

Ke skrytým Markovovým modelům existuje řada rozšiřujících variant. Jedním z nich jsou faktorové skryté Markovovy modely, zkráceně FHMM, které jsou složeny z několika nezávislých HMM. Ty jsou vyhodnocovány současně a pozorovací sekvence je funkcí všech skrytých stavů. J. Z. Kolter a Tommi Jaakkola ve své práci<sup>[\[5\]](#page-43-6)</sup> používají faktorové skryté Markovovy modely k de-agregaci celkové odebírané energie na běžící spotřebiče. Tímto způsobem tedy pravděpodobně půjde budoucí úkol řešit.

## <span id="page-19-0"></span>4.4 HTK (Hidden Markov Model Toolkit)

Toolkit HTK<sup>[\[2\]](#page-43-7)</sup> poskytuje implementaci pro natrénování a rozpoznávání skrytých Markovových modelů. Skládá se z několika knihovních modulů napsaných v jazyku C. Součástí jsou také programy pro přípravu trénovacích a testovacích dat. Po registraci si lze toolkit bezplatně stáhnout. Je možné ho použít i pro komerční účely. Primárně je HTK navržen pro analýzu a zpracování řeči. Zde se využívá toho, že známe jaké stavy po sobě u jednotlivých slov následují, ale neznáme jak dlouho bude systém v jednotlivých stavech setrvávat a kdy přejde do stavu následujícího. Podobná situace nastává u průběhů spotřebičů, pravděpodobně tedy nebude problém se zpracováním těchto signálů.

## <span id="page-20-0"></span>Kapitola 5

# Realizace

Praktická část této práce sestává ze tří úkolů. Vhodného zapojení elektroměru k počítači a napsání softwaru pro měření a ukládání spotřeby elektřiny. Ve sběru databáze časových průběhů spotřeby elektrické energie. Na závěr v implementaci algoritmu pro detekci a rozpoznání spotřebičů. V této kapitole je nejprve popis provedených zapojení a měření spotřeby ve dvou domácnostech, dále dva přístupy k rozpoznávání spotřebičů. V závěru kapitoly jsou výsledky testování rozpoznávání.

## <span id="page-20-1"></span>5.1 Zapojení elektroměru s pulsním výstupem

Levnější a jednodušší variantou měření je sledování pulsního výstupu elektroměru. Toto zapojení jsme zvolili jako první a zprovoznili ho v domácnosti pana Petra Schwarze. Na každou fázi je ve výstupním bodě domácnosti zapojen podružný elektroměr s pulsním výstupem S0. Tento výstup je přiveden na vstupní pin počítače Raspberry Pi. Zde je program, který pomocí funkcí knihovny bcm $2385<sup>1</sup>$  $2385<sup>1</sup>$  $2385<sup>1</sup>$ , sleduje okamžiky, kdy blikne dioda. Zapojení fototranzistorů, které snímají diody v elektroměru, na vstupní piny GPIO je znázorněné na obrázku [5.1.](#page-21-0) K jednomu průběhu si ukládám pro všechny časy bliknutí diody výkon na fázi a také kolik se od začátku měření spotřebovalo celkem watthodin. Program je potřeba na Raspberry spustit před startem spotřebiče a ukončit ho až po jeho doběhnutí. Ve třech souborech je pak zaznamenán průběh na třech fázích domácnosti. V průběhu měření je vhodné, aby se paralelně nespouštěly jiné spotřebiče v domácnosti, které by hodnoty mohly negativně ovlivnit. Pro jednodušší přístup k programu na Raspberry jsem zprovoznila jednoduchý webserver, který trvale běží na zařízení. Ten na portu 8000 zobrazuje internetovou stránku s jednoduchým dialogem pro spuštění nebo ukončení měření.

Pro toto zapojení bylo zakoupeno zařízení Raspberry Pi verze B+, konektor na připojení k pinům GPIO, 3 fototranzistory, 3 fázové elektroměry<sup>[2](#page-20-3)</sup> a propojovací vodiče. Program pro Raspberry je vyvíjen v programovacím jazyce  $C++$ . Rozhodla jsem se pro něj z toho důvodu, že v jazyku C je napsaná knihovna pro přístup k pinům GPIO na Raspberry. Narozdíl od C jsou ale pro C++ dostupné pokročilejší datové struktury a programování  $v_{\text{t}} - v_{\text{t}}$  ie tak pohodlnější. Nevýhodou tohoto zapojení je, že proteklou elektřinu sledujeme s nižším rozlišením. Také zcela chybí informace o jalovém výkonu.

<span id="page-20-2"></span><sup>1</sup><http://airspayce.com/mikem/bcm2835>

<span id="page-20-3"></span><sup>2</sup><http://www.elektromery.com/index.php?action=tovar&id=31>

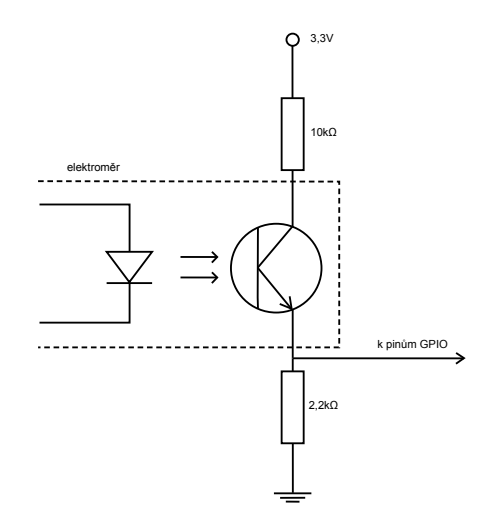

<span id="page-21-0"></span>Obrázek 5.1: Schéma propojení fototranzistoru s poËítaËem.

#### Získávání a ukládání dat

Jak jsem již uvedla výše, ke každému průběhu si ukládám časy bliknutí diody. Zároveň potřebují pozorovat hodnoty tří vstupních pinů. Ideálním řešením by bylo čekat na událost příchodu pulzu na některý ze vstupních pinů. Knihovna bcm2835 pro to poskytuje funkce, které čekají na událost na vstupním pinu a poté nastaví určený registr na hodnotu 1. Bohužel na současném systému Raspbian tyto funkce nefungují správně. Proto jsem přistoupila k aktivnímu dotazování. Neustále se v cyklu dotazuji na hodnoty na vstupních pinech. Pokud je na některém ze tří sledovaných vstupních pinů hodnota 1, uložím do souboru pro odpovídající fázi aktuální čas. Poté je program na 50 ms pozastaven, aby nedošlo k opětovnému zachycení téhož bliknutí. Během zpracování jednoho bliknutí by se mohlo stát, že dojde ke zmeškání bliknutí na jiné fázi. Pravděpodobnost, že se dvě diody rozsvítí ve stejnou chvíli je velmi nízká a experimentálně bylo ověřeno, že k takovým chybám nedochází.

Samotné časy, ve kterých byla na fázi spotřebována další 1 Wh, samy o sobě moc neříkají. Pro získání představy o průběhu spotřebiče je potřeba vypočítat jaký byl v určených Ëasech na fázi v˝kon. Ze znalosti uplynulého Ëasu bÏhem spot¯eby 1 Wh lze vypoËítat pr˘mÏrn˝ v˝kon, kter˝ byl na fázi v tomto Ëasovém intervalu. Pokud je rozdíl Ëas˘ (*dt*) v milisekundách, potom lze výkon ve Wattech spočítat dle [5.1.](#page-21-1)

<span id="page-21-1"></span>
$$
P = \frac{3600}{dt * 0.001} \quad [W] \tag{5.1}
$$

Pro počáteční výzkum a představu o spotřebě elektřiny domácích spotřebičů je možné průběhy vykreslit do grafů. Na ose X je zobrazen čas, na ose Y je aktuální výkon a odebrané watthodiny v průběhu měření. Výkon a energie jsou udávány v jiných jednotkách a zakreslení do jednoho grafu může být matoucí. Každý průběh má vlastní osu Y, které spolu nijak nesouvisí. Důvod k zakreslení do jednoho grafu je ten, že je ukázán vliv energie na výkon. Během rychlejšího růstu energie je vyšší hodnota výkonu. Proto budou všechny grafy průběhů zakreslené tímto způsobem.

Ukázka průběhu pračky je na obrázku [5.2.](#page-22-1) Z grafu lze vidět, že pračka nejprve napouští vodu, přičemž je její spotřeba velmi nízká, dále její spotřeba prudce stoupne k ohřevu vody

na požadované stupně. Poté už spotřebovává pouze nízké množství elektřiny k točení bubnu praËky.

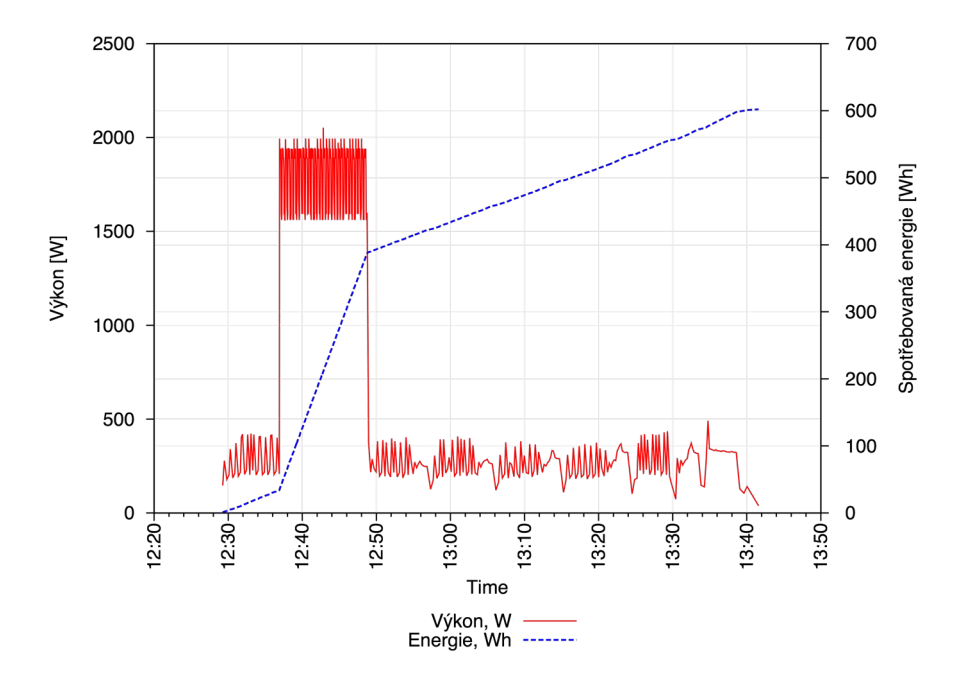

<span id="page-22-1"></span>Obrázek 5.2: Průběh odběru energie pračky při 40°C.

Pro další zpracování a zejména pro rozpoznávání jsou data dále převáděny z jednoho sloupce časů na jeden sloupec výkonů s lineární časovou osou a to s rozlišením 1s. Pokud byl rozdíl mezi dvěma časy vyšší než 1s, jsou na intervalu duplikovány hodnoty výkonu, který byl přiřazený ke druhému času bliknutí. Kopírování hodnot je správné řešení, protože údaj u času druhého bliknutí odpovídá průměrnému výkonu mezi dvěma zaznamenanými Ëasy.

## <span id="page-22-0"></span>5.2 Zapojení převodníku střídavých veličin

Druhou možností měření je přímé měření elektrických veličin. K takovému zapojení je potřeba dražší zařízení, které bude měřit průběh napětí a proudu v obvodu domácnosti. Toho se lze dotazovat na naměřené veličiny a sledovat spotřebu elektřiny s libovolnou vzorkovací frekvencí. Takové zapojení je možné díky firmě Rawet s.r.o.[\[1\]](#page-43-8), která mi pro studijní účely věnovala třífázový převodník střídavých veličin v hodnotě 5000 Kč. Převodník pro každou fázi měří a zpracovává okamžité střídavé veličiny. Na vstupu převodníku je měřící transformátor a napěťový dělič. Přímé měření umožňuje v rozsahu do 6A a 500V. To pro mé účely nestačí a proto jsem musela přistoupit k nepřímému měření a před převodník jsem zapojila tři transformátory s primárním proudem 25A a sekundárním 5A, které mi dodala firma MT - měřící transformátory, spol. s r.o. Schéma zapojení převodníku k obvodu je na obrázku [5.3.](#page-23-0) Adaptérem z RS485 na USB je k převodníku připojen počítač Raspberry Pi, kde je, stejně jako v prvním případě, zaznamenáván průběh spotřeby elektřiny.

K zapojení byl pořízen převodník střídavých veličin ACM-3P/M, tři transformátory typu CLA 1.2, Raspberry Pi verze 2, adaptér ze sběrnice RS485 na USB a propojovací vodiče. Výhodou tohoto zapojení je vyšší vzorkovací frekvence signálu spotřeby energie.

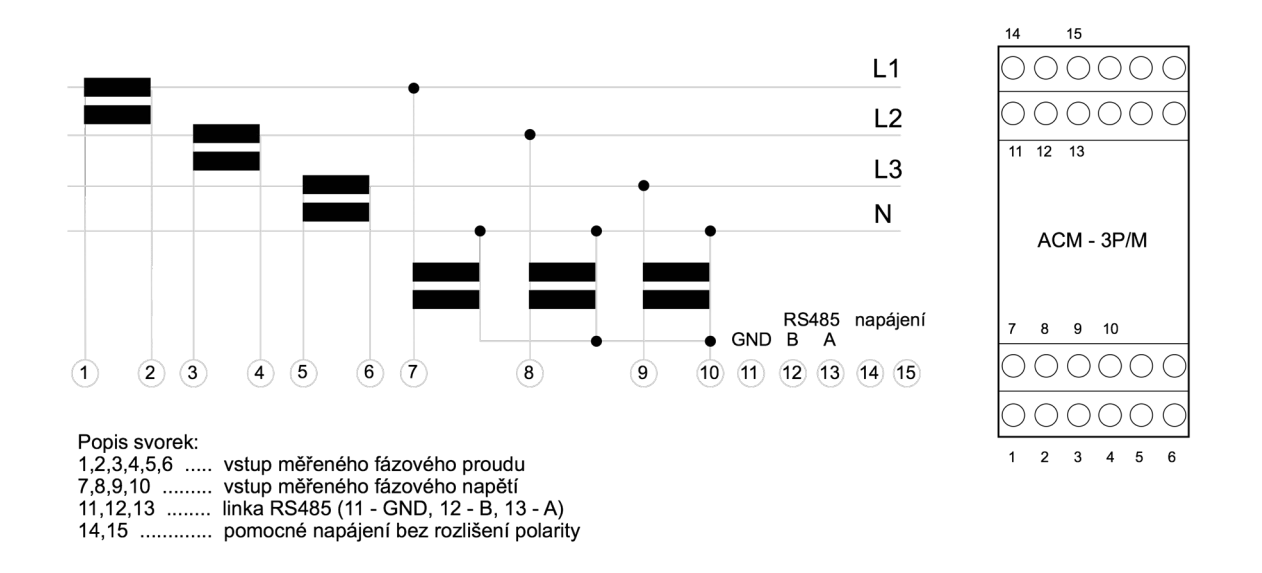

<span id="page-23-0"></span>Obrázek 5.3: Schéma zapojení převodníku síťových veličin.

Další výhodou je přesnější monitorování. Mimo skutečný výkon je v tomto případě sledován i výkon jalový. Ten je nutný pro funkci spotřebičů k vytvoření elektrického nebo magnetického pole. Díky tomu jsou odlišeny průběhy, kdy dochází k mechanickému pohybu na součástkách spotřebičů, jako je točení motorků apod.

#### Získávání a ukládání dat

Převodník měří proud, napětí, kmitočet sítě a fázový posuv na jednotlivých fázích. Vstupní signály do převodníku jsou digitalizovány a z nich jsou vypočteny střídavé veličiny - činný a jalový výkon. Hodnoty naměřených veličin jsou dostupné po sběrnici RS485 protokolem MODBUS RTU. Struktura příkazů protokolu MODBUS RTU pro dotazy na hodnoty registrů je následující:

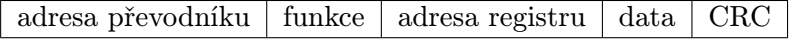

Kde jednotlivá pole znamenají:

- $\bullet$  adresa převodníku 8bitová adresa převodníku v rozsahu 1-127
- *•* funkce 03h pro Ëtení 8bitového registru, 04h pro Ëtení 16bitového registru
- *•* adresa registru 16bitová adresa prvního Ëteného registru
- data 16bitová hodnota počtu po sobě následujících paměťových míst
- *•* CRC kontrolní souËet

Odpověď má následující strukturu (N značí počet čtených registrů) :

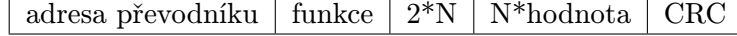

Kde jednotlivá pole znamenají:

- adresa převodníku 8bitová adresa převodníku v rozsahu 1-127
- funkce 03h při čtení 8bitového registru, 04h při čtení 16bitového registru
- 2<sup>\*</sup>N počet čtených registrů vynásobený 2
- $N^*$ hodnota N po sobě jdoucích čtených 16bitových hodnot registrů
- CRC kontrolní součet

Pro komunikaci tímto protokolem jsem si napsala vlastní knihovnu funkcí. Ta zajišťuje připojení k zařízení, zahájení komunikace a poskytuje funkce pro čtení registrů přístroje. Tyto funkce jsou v souborech *modbus.h* a *modbus.cpp*.

Změnou oproti předchozímu řešení je, že jsou přímo sledovány hodnoty výkonu na fázi. Jednotlivé vzorky jsou tak ukládány s pravidelným časovým intervalem. Díky odstraněnému přepočtu je zvýšena přesnost měření. Registry s hodnotami jsou umístěny tak, že vždy za sebou jsou uloženy hodnoty pro první, druhou a třetí fázi. Převodník umožňuje pomocí jednoho dotazu číst více za sebou jdoucích registrů. Pro přečtení výkonů na třech fázích je zasílán pouze jeden dotaz. Dotazování na registry se sledovanými hodnotami je pomalé a trvá cca 1 vteřinu. Zpoždění mezi jednotlivými dotazy je tak dáno zpožděním odpovědí převodníku. Přírůstek spotřebovaných watthodin mezi dvěma vzorky je při výkonu 2000 W je cca 1 Wh. Do souboru si ukládám hodnoty činného a jalového výkonu, proud na fázi a spotřebované watthodiny od startu měření.

Na obrázku [5.4](#page-25-0) jsou zobrazeny dva průběhy naměřené převodníkem střídavých veličin. Hodnoty jalového výkon jsou velmi nízké, ale jasně oddělují zátěž s induktivním nebo kapacitním charakterem od zátěže čistě rezistivního charakteru. Vlevo je průběh pračky, kde je v obvodu zapojena cívka u otáčení bubnu pračky, jalový výkon se tedy vyskytuje v celém průběhu. Napravo je průběh rychlovarné konvice, při jejímž běhu dochází pouze k zahřívání topné spirály. Jalový výkon zde tedy není žádný.

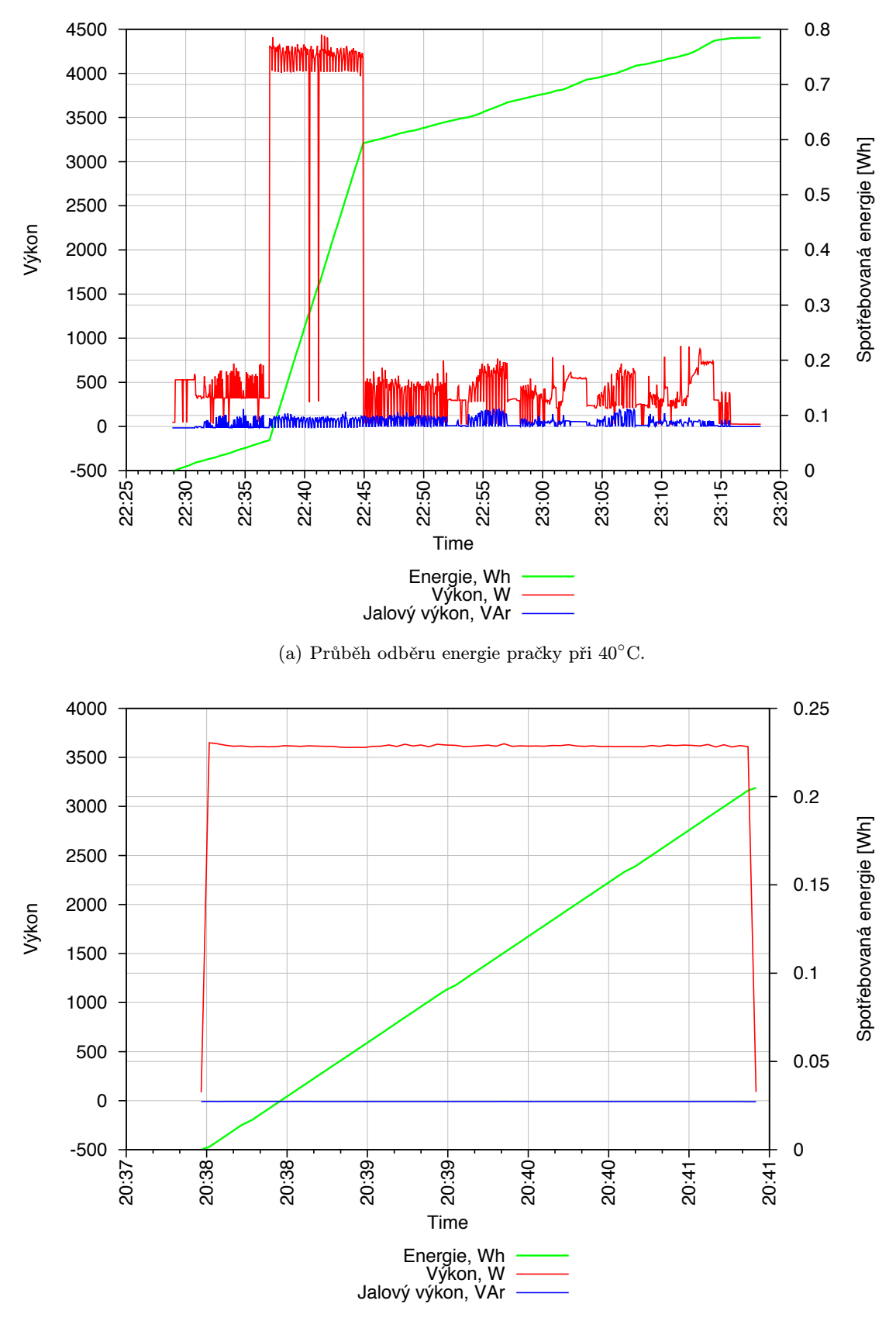

<span id="page-25-0"></span>(b) Průběh ohřevu 1 litru vody v rychlovarné konvici.

Obrázek 5.4: Srovnání výskytu jalového výkonu.

### <span id="page-26-0"></span>5.3 Klasifikace - HMM

#### Trénovací sada

Jako data k trénování HMM jsem zvolila data naměřená ze zapojení elektroměrů s pulsním výstupem. To bylo zprovozněno jako první a dříve z něj byly k dispozici naměřené průběhy. Při trénování modelů HMM jsem měla k dispozici celkem 10 průběhů pro každý spotřebič. Trénovanými spotřebiči jsou rychlovarná konvice, kávovar, myčka, pračka spuštěná pouze na přídavné máchání a pračka spuštěná na 40°C. Z toho jsem vždy 8 průběhů použila na trénování a 2 na testování. Naměřený průběh je rovnou ve formátu vektoru příznaků, není proto potřeba hodnoty nějak dále zpracovávat.

#### Příprava souborů a dat k trénování HMM

Na začátku je potřeba data převést do vhodného formátu pro HTK. Já jsem k tomu použila implementaci v souboru *matrix.h* od pana Petra Schwarze a Pavla Matějky. Ten převádí matici s daty na vektory MFCC. Výsledný soubor může být použitý na vstupu dalších HTK funkcí. Strukturu vygenerovaných souborů s příponou *.mfc* si můžeme zobrazit programem HList.

Dále jsou vygenerovány soubory *train\_mlf* a *test\_mlf*, kde jsou pro každý testovací nebo trénovací vstupní soubor dva řádky. Na prvním z nich popisek (label) k souboru a na druhém jsou dvě čísla a identifikátor spotřebiče. Čísla určují čas začátku a konce pr˘bÏhu. K jejich vygenerování je moæné pouæít skript *make mlf.pl*. Poté jsou generovány soubory *train\_htk.scp* a *test\_htk.scp*, které obsahují cesty k trénovacím a testovacím datům. Soubor *models*, který obsahuje řádky s názvy všech modelů. Soubor *dictionary*, který říká jaké modely budou pro každý spotřebič použity. V mém případě mám pro každý spotřebič pouze jeden model. Na závěr je generován soubor *oldnetwork*, který určuje jaké všechny modely budou ve výsledné rozpoznávací síti. Programem HParse je síť převedena do formátu Ëitelného pro HTK.

Následujícím krokem je vytvoření prototypů modelů. Jak má struktura prototypu vypadat je přesně dané. Prototypem modelu je určena řada parametrů, které mají významný vliv pro rozpoznávání. Musí v něm být informace o počtu stavů, počtu prvků ve vektoru příznaků a matice pravděpodobností přechodů mezi stavy. Počet stavů jsem zvolila 5, první z toho je povinný počáteční a poslední je povinný koncový. Tyto stavy negenerují žádné vektory. Ve vektoru příznaků mám pouze jeden prvek a to výkon. Konkrétní hodnoty příznaků mohou být zvoleny zcela náhodně. V pravděpodobnostní matici přechodů je v každém řádku rozdělena hodnota 1.0 tak, aby hodnota větší než 0 byla na těch pozicích, kam je možné z daného stavu přejít. Indexy sloupců představují číslo cílového stavu, indexy řádků číslo počátečního stavu. Pro každý model je vytvořen jeden prototyp. Nejprve jsem mezi stavy povolila pouze postupné přechody v jednom směru. Ze stavu  $a_i$  je tak možné přejít pouze do stavu  $a_{i+1}$ . To znamená, že průběh spotřebiče je třeba rozdělit na tři po sobě jdoucí fáze, které mají v celém svém trvání podobnou hodnotu.

#### Trénování modelů

Při trénování jsou prototypy modelů nejprve inicializovány. K tomu je v HTK funkce HCompV. Ta vypočítá celkovou střední hodnotu a rozptyl ze vstupních trénovacích dat. Lze zvolit, zda budou průměry počítány ze všech dat dohromady nebo zda bude pro každý model probíhat inicializace pouze z dat pro jeden odpovídající spotřebič. Inicializaci jsem pro každý model spouštěla příkazem:

HCompV -I mlf/train.mlf -1 LATTE -m -S scripts/train\_htk.scp -M hmm0 proto/LATTE

Poté jsou modely přetrénovány programem HRest. Ta provádí přeuspořádání jednotlivých vektorů k odpovídajícím stavům. Modely jsou v několika iteracích zpřesňovány Baum-Welshovým algoritmem. Iterace jsou ukončeny při dostatečně malé změně modelu. Přetrénování jsem spouštěla příkazem:

HRest -I mlf/train.mlf -1 LATTE -S scripts/train\_htk.scp -M hmm1 hmm0/LATTE

#### Rozpoznávání

Po provedení všech předchozích kroků je možné přejít k rozpoznávání. K tomu je v HTK program HVite, který pro testovací soubory určí, o které spotřebiče se jedná. Vytvoří jejich přepis, který je uložen do souboru *ml f.* Rozpoznávání jsem spouštěla příkazem:

```
HVite -d hmm1 -S scripts/test_htk.scp -i mlf/testout.mlf -w net/network \
dics/dictionary lists/models
```
V souboru  $mlf/testout.mf$  jsou výsledky rozpoznávání a programem HResults je možné si vypsat úspěšnost rozpoznávání. Program se spustí následovně:

HResults -I mlf\test.mlf lists\models mlf\testout.mlf

#### Zhodnocení výsledků a další postup

První výsledky rozpoznávání byly velmi špatné, protože každý spotřebič byl vyhodnocen jako myčka. Program HVite umí do výsledného souboru zapsat i rozdělení do stavů. To ukázalo, že vždy celý průběh spotřebiče je přiřazen prvnímu stavu myčky. Pouze poslední dva vzorky jsou přiřazeny 3. a 4. stavu. Došlo tedy ke špatné inicializaci a přetrénování prototypů. Ke střední hodnotě prvního stavu byla přiřazena tak vysoká variance, že ke stavu mohly být přiřazeny všechny možné vzorky na vstupu. Počet stavů v modelu neměl na výsledky vliv. Přistoupila jsem k několika změnám. Rozhodla jsem se lépe modelovat přechody mezi stavy časového průběhu měření, například mezi nízkým a vysokým odběrem. Nejprve jsem přidala další prvek k vektoru příznaků. Tím byl jeden sloupec s velikostmi změn výkonu oproti předchozímu vzorku. Ukazuje, kde jsou velké přechody mezi nízkými a vysokými hodnotami. Dále jsem převedla vzorky dat do frekvenční oblasti pomocí kosínové transformace. Také jsem zvolila inicializaci modelů na globální střední hodnotu a varianci, která byla určena pro všechny modely společná ze všech vstupních trénovacích dat. Ani tyto změny ale nevedly ke zlepšení výsledků a stále docházelo ke stejnému problému. Poslední změnou bylo povolení přechodů mezi všemi stavy. U běhu spotřebiče totiž často dochází ke střídání stavů. Většina spotřebičů s výraznou spotřebou něco ohřívá nebo udržuje teplé, během toho je spouštěno a vypínáno zahřívání na základě aktuální teploty. V takovém případě se střídá velmi vysoká a nízká spotřeba. Bohužel ani přechody mezi všemi stavy nepomohly ke zlepšení výsledků.

Příčinou může být i nízké množství vstupních dat. Protože měření nových průběhů trvá velmi dlouho, přistoupila jsem k pokusu umělého vytvoření dalších vstupních dat a to náhodnou změnou vzorků již naměřených průběhů o nízkou hodnotu. Celkem jsem pak měla pro každý spotřebič 100 průběhů. 80 jsem použila pro trénování a 20 pro testování. Více dat můj problém také nevyřešilo.

Po dalších experimentech jsem dospěla ke zjištění, že když porovnávám pouze dva spotřebiče s "ideálním" průběhem pro rozdělení do stavů - kávovar a konvice, jsou výsledky rozpoznávání úspěšnější, dosahovaly asi 85%. V těchto průbězích dochází k pravidelnému vystřídání vyšších a nižších hodnot. Zatímco například u pračky dochází k občasným krátkým skokům do středních hodnot. Tady může být problém v relativně krátkém časovém trvání těchto stavů. Je pravděpodobné, že dojde k neoptimálnímu zarovnání stavu na signál. Optimalizační algoritmus pak pravděpodobně uvázne v některém z lokálních minim.

Pro úspěšné rozpoznání jsem tedy nakonec přistoupila k ručnímu nastavení středních hodnot a variancí. Pak výsledky rozpoznávání dosáhly 96%. Z toho vyplývá, že hlavní problém HMM je počáteční implementace a trénovací algoritmus. Tyto problémy lze řešit větší trénovací sadou nebo úpravou vlastního trénovacího algoritmu. Při ručním nastavování parametrů rozšíření klasifikace na další spotřebiče nebo jinou domácnost znamená opět ruční procházení průběhů. HMM se tedy ukázaly jako příliš složité pro tyto účely a proto jsem přešla k dalšímu klasifikátoru. To se ukázalo jako vhodné pro průběhy jednotlivých spotřebičů. Pokud by ale mělo dojít k rozšíření práce na více současně běžících spotřebičů, existující studie $[6]$  vychází z teorie HMM, které ji dále rozšiřují. Proto by bylo nejprve vhodné napsat si vlastní jednodušší implementaci HMM přizpůsobenou pro průběhy spotřebičů.

### <span id="page-28-0"></span>5.4 Klasifikace - KNN

#### Trénovací sada

Nejprve jsem zvolila jako vstupní data pouze průběhy naměřené v prvním zapojení. Tak bylo možné porovnat klasifikátory HMM a KNN. Průběhy jsem nechala tak jak jsou naměřené, nepřeváděla jsem je na lineární časovou osu. Vzorky jsou po watthodinách, nikoli po sekundách. Pro každý spotřebič jsem opět měla k dispozici 10 průběhů, 8 jsem jich pouæila pro trénování a 2 pro testování.

Následně jsem přešla k datům z druhého zapojení. Z druhého zapojení jsem měla pro každý spotřebič 20 průběhů. Z toho jsem vždy 15 průběhů použila na trénování a 5 na testování. Rozpoznávanými spotřebiči jsou rychlovarná konvice, kávovar, myčka, mikrovlnná trouba, pračka, sušička, fén spuštěný po dobu 10 minut a lednice (záznamy činnosti chlazení lednice). KNN požaduje na vstupu data popsaná vektorem příznaků o pevně stanovené délce. K tomu je třeba vybrat pevný počet příznaků, které průběh popíšou.

## Extrakce příznaků

V případě ukončených běhů spotřebičů, kdy je pevně vymezen jejich začátek a konec, je situace rozpoznávání o něco zjednodušena. Podstatnou informací charakterizující spotřebič je **celková odebraná energie**. Ta určuje kolik jedno spuštění spotřebiče stojí. Poměrně drahá je například sušička, která by se svou cenou měla od ostatních spotřebičů velmi dobře odlišit. Naopak jedno nachlazení ledničky je velmi levné. Podobnou cenu i délku trvání mají například kávovar a mikrovlnná trouba. Ty od sebe vzájemně rozlišuje maximální výkon spotřebiče. Dalším příznakem je průměrný výkon. Spotřebiče s podobnou délkou trvání a cenou se také liší ve způsobu běhu. Některé mají po celou dobu konstantní odběr, jiné střídají různé fáze výkonu. Abych zohlednila, jak se signál mění v čase, přidala jsem jako poslední příznak **pole devíti změn**, které charakterizují průběh. Změny mohou nastat tři různé - stoupání výkonu, klesání a nebo žádná změna výkonu nenastává. Pro výpočet změn jsem nejprve do pole o devíti číslech, charakterizující průběh, umístila na první a poslední pozici první a poslední vzorek z průběhu. Zbytek vzorků v průběhu jsem rozdělila na 8 Ëástí. Z kaædé Ëásti jsem spoËítala pr˘mÏrnou hodnotu, kterou jsem umístila na odpovídající pozici v poli. Poté jsem takto vzniklé pole prošla a porovnávala po sobě jdoucí čísla. Pokud se lišily o hodnotu vyšší než 50, rozhodla jsem, že signál má na tomto intervalu klesající nebo stoupající tendenci. V poli změn je stoupání reprezentováno číslem 0, klesání 1 a stacionární chování číslem 2. Popis signálu změnami není zcela přesný, ale to ani není potřeba. Důležité je, že ukazuje, zda za běhu dochází ke změnám výkonu. Jasně je tak oddělen zmiňovaný průběh kávovaru od průběhu mikrovlnné trouby. Kávovar totiž střídavě ohřívá vodu, zatímco mikrovlnná trouba má výkon po celou dobu běhu stejný.

Při rozpoznávání dat z druhého zapojení jsem do příznaků přidala hodnotu průměrného jalového výkonu. Ta říká, zda v obvodu běžel spotřebič s induktivním charakterem. Protože u druhého měření je signál vzorkován po sekundách, je možné použít významný parametr a to délku trvání průběhu. Ta jednoznačně rozdělí skupinu spotřebičů na dlouho  $(hoding)$  a krátce  $(minuty)$  běžící.

Pokud vstupní vektor s hodnotami výkonu má délku N, jednotlivé vzorky činného výkonu označíme *p*, vzorky jalového výkonu *q*, hodnoty energie *e* a změny *d*, lze příznaky popsat:

- *•* Odebraná energie *e<sup>N</sup>*
- Maximální činný výkon  $max\{p_1..p_N\}$
- Průměrný činný výkon  $\frac{\sum_{i=1}^{N} p_i}{N}$
- Změny charakterizující průběh  $d_1...d_9$
- Průměrný jalový výkon - $\frac{\sum_{i=1}^{N} q_i}{N}$
- *•* Délka trvání *N*

Aby měl každý příznak při rozpoznávání podobnou váhu, tak jsem hodnoty výkonů a změn normalizovala na interval 0-1000. Činný výkon, který dosahuje hodnot 0 až 5000 dělím 5. Jalový výkon dosahuje hodnot cca -20 až  $+20$ , k tomu nejprve přičtu konstantu 20 a vynásobím 25. Změny násobím 500. Následně jsem při ladění klasifikátoru jednotlivé příznaky násobila konstantami, čímž jsem zvyšovala nebo snižovala váhy jednotlivých příznaků.

#### Trénování modelů

Před trénováním je důležité dobře připravit adresářovou strukturu s daty, která určuje, jaké spotřebiče budou rozpoznávány. V adresáři s trénovacími daty je pro každý spotřebič jedna složka s jeho názvem. Všechna data, která v ní jsou, budou použita k trénování tohoto spotřebiče. Pokud chceme do systému přidat nový spotřebič, stačí přidat adresář s adekvátním názvem a naměřenými průběhy. A protože popisek k datům musí být v programu číslo, tak je ještě potřeba přidat převod jména spotřebiče na číslo ve funkci getApplianceID.

Při samotném trénování jsou pro každý spotřebič načteny všechny jeho průběhy. Z každého průběhu je vypočítáno pole příznaků, které je přidáno do pole všech vstupních trénovacích dat na pozici *i*. Do druhého pole s popisky dat je na stejnou pozici *i* vloæen identifikátor spotřebiče. K trénování klasifikátoru jsem použila vestavěnou funkci OpenCV train, která je implementována ve třídě CvKNearest. Ta na vstupu očekává pole s daty a pole s popisky k datům. Trénování je velmi rychlé a jednoduché. Nedochází během něj k žádným výpočtům. Pouze jsou načteny vektory se seřaditelnými příznaky k vytvořenému objektu třídy CvKNearest. Na výstupu tedy neposkytuje žádný natrénovaný model, který by bylo možné uložit pro další rozpoznávání. Do souboru si ukládám pole s daty a popisky.

#### Rozpoznávání

Před začátkem rozpoznávání jsou ze souboru načteny vektory s daty a popisky, ty jsou předány k natrénování klasifikátoru. K rozpoznání jsem použila funkci find nearest, která je implementována ve třídě CvKNearest. Na vstupu očekává matici, kde jsou v každém ¯ádku p¯íznaky popisující spot¯ebiË, a poËet hledan˝ch soused˘ *k*. Samotné rozpoznání spočívá v nalezení k nejbližších sousedů. Počet hledaných sousedů jsem zvolila 15, protože tolik průběhů je v trénovací sadě pro každý spotřebič. Pokud tedy není jeden samostatný průběh umístěn v prostoru zcela mimo ostatní, měl by být správně rozpoznán.

#### Zhodnocení výsledků a další postup

Při trénování je adresářová struktura se soubory připravená stejně jako pro trénování. Soubory v adresářích jsou postupně rozpoznávány. Počítám správně rozpoznané spotřebiče, ty označím T, a špatně rozpoznané označené F. Výsledek úspěšnosti je pak dán poměrem:

$$
accuracy = \frac{T}{T+F} * 100 \text{ [%]}
$$
\n(5.2)

Výsledky obou měření teď dosahují úspěšnosti 100%. Postupným zkoušením přiřazováním vah jednotlivým příznakům jsem dospěla k následujícím konstantám:

- Maximální činný výkon násobím konstantou 12. Má tak ve výsledku asi dvojnásobnou hodnotu oproti příznakům se změnami. V nejvyšším příkonu se spotřebiče většinou odlišují a teoreticky při ideálním průběhu by tento příznak mohl stačit k rozlišení naměřených průběhů. Protože ale spotřebiče nemají vždy přesně stejný maximální odběr a hodnoty za běhu kolísají, je třeba přidat i další příznaky.
- Změny charakterizující průběh násobím konstantou 0.5. Ty zabírají 9 příznaků z celkového počtu 16, mají i tak poměrně velký vliv. Je to jediný příznak, který popisuje změny odběru elektřiny v čase.
- Průměrný jalový výkon jsem násobila také konstantou 0.5. Po doladění ostatních příznaků jsem ale došla ke zjištění, že tento příznak nemá vliv na výsledky rozpoznávání. Mezi příznaky jsem ho ale s nízkou váhou nechala, protože by teoreticky mohl u některých naměřených příznaků přispět ke správnému rozhodnutí.
- Všem ostatním příznakům jsem nechala váhu 1.

Počet hledaných sousedů jsem nechala na hodnotě 15. To, že jsou příznaky v prostoru rozmístěny dobře ukazuje i graf na obrázku [5.5.](#page-31-0) Je vidět, že počet hledaných sousedů nemá na výsledky velký vliv. I při hledání pouze jednoho souseda je úspěšnost rozpoznávání vysoká. Nejvíce je možné pro každý průběh nalézt 15 správných sousedů.

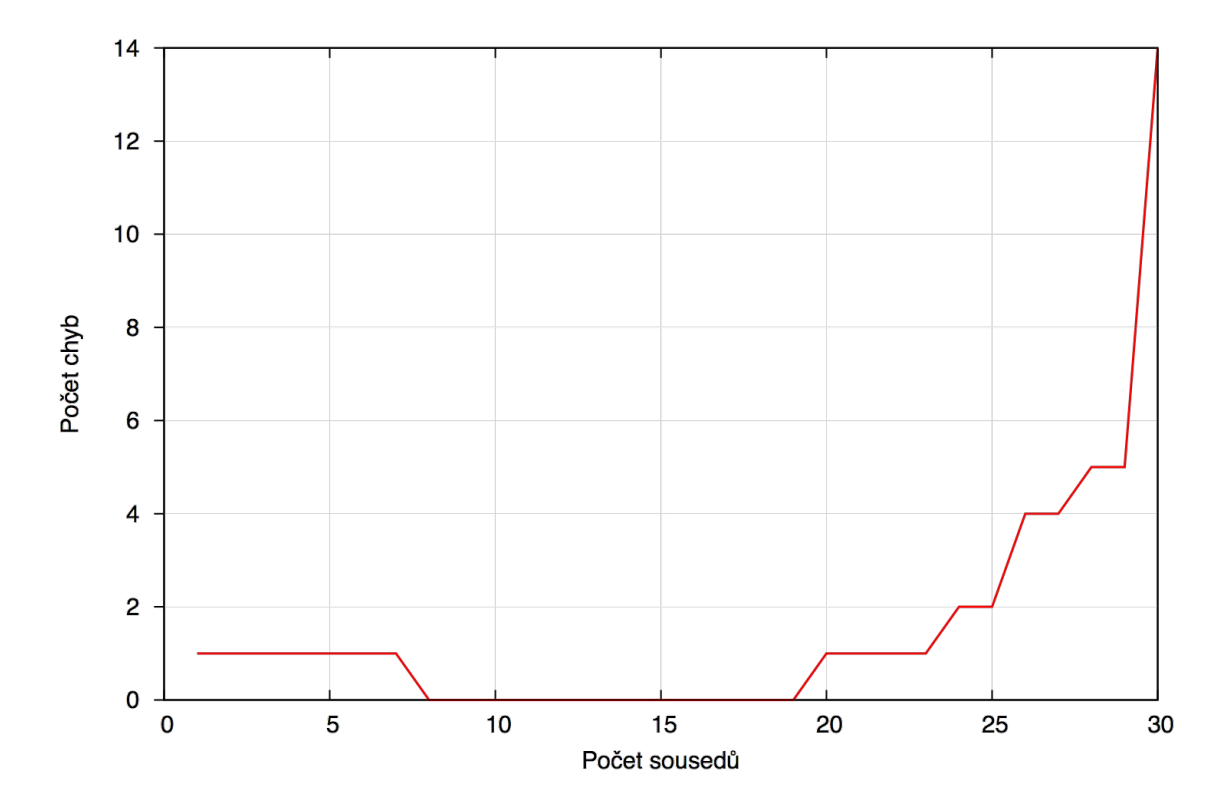

<span id="page-31-0"></span>Obrázek 5.5: Vliv počtu hledaných sousedů na počet špatně rozpoznaných průběhů. Celkový počet testovaných průběhů je 40.

Na rozpoznávač se lze spolehnout. Proto jsem přistoupila k napsání programu monitorující domácnost, následně jsou měřené průběhy zanalyzovány pomocí tohoto klasifikátoru. V programu během měření elektřiny detekuji začátek a konec běhu nějakého spotřebiče. Vše funguje za předpokladu, že v domácnosti nedojde ke spuštění více spotřebičů najednou.

Při spuštění programu jsou během jedné minuty určeny minimální hodnoty výkonu v domácnosti. Tím myslím minimální výkon/příkon, kdy neběží žádný spotřebič s významným příkonem. V mojí domácnosti je pouze na 3. fázi tato hodnota nulová. Je na ni totiž připojen pouze sporák a myčka. Když jsou tyto spotřebiče vypnuté, dochází opravdu k nulovému odběru. Na první a druhé fázi jsou trvale připojeny spotřebiče s nízkým odběrem, které nepřetržitě vykonávají nějakou práci. Mezi takové patří například router, iPad, počítače, reproduktory, tiskárna a další. Po naměření minimálních hodnot začíná sledování provozu. Pokud na některé fázi dojde ke zvýšení průměrné spotřeby (kontrolováno každých 8s), program rozhodne, že byl spuštěn nějaký spotřebič. Pro každou fázi je limit rozhodující o spuštění jiný. Na první fázi jsou u nás zapojeny světla, pračka, sušička a některé zásuvky. Trvalý odběr je tam pouze přesných 7 Wattů. Ten je odebírán převodníkem střídavého napětí a počítačem Raspberry Pi. Když je spuštěn nějaký spotřebič, přírůstek se ihned projeví navýšením spotřeby minimálně o 30 Wattů. Na druhé fázi jsou zapojeny všechny ostatní nepřetržitě běžící spotřebiče, včetně ledničky. Bez ledničky je na této fázi trvalá

spotřeba okolo 100 Wattů. Velikost odbírané elektřiny kolísá v rozmezí ±50 Wattů. A to v závislosti na dobíjení spotřebičů, automatickému zálohování na externí disk, používání počítačů atd. Z monitorovaných spotřebičů je na 2. fázi připojena již zmíněná lednička, kávovar, rychlovarná konvice a patří sem i zásuvka v koupelně, kam připojuji fén. Všechny tyto spotřebiče mají rychlý nástup odběru elektřiny. Nejnižší okamžité navýšení má lednička a to asi o 150 Wattů. Spuštění spotřebiče je tedy detekováno při navýšení spotřeby o 100 Wattů. Na třetí fázi je spotřeba nulová, pokud dojde ke spuštění myčky je zpočátku odběr energie velmi nízký (okolo 10 W), proto již zvýšení spotřeby o 8 Wattů je považováno za spuštění spotřebiče.

Pokud bylo zaznamenáno spuštění spotřebiče, přejde program do stavu ukládání průběhu. Nejprve je vytvořen nový soubor s unikátním názvem. Do něj jsou zapsány hodnoty naměřené při zjištění startu spotřebiče. Pak jsou po dobu 3 minut lokálně v programu ukládány měřené hodnoty. Po tomto bloku měření dojde k porovnání průměrné spotřeby za uplynulé 3 minuty s neutrální hodnotou. Pokud ji průměrná spotřeba převyšuje o méně než je startovací limit na fázi, dojde k ukončení měření. V tom případě jsou do výstupního souboru přepsány hodnoty, které ještě byly oproti neutrální hodnotě vyšší alespoň o polovinu startovacího limitu (na konci běhu je spotřeba velmi snížena, např. k vypuštění vody). Dojde k ukončení měření, zavření výstupního souboru a opět se čeká na spuštění spotřebiče. Pokud není konec běhu detekován, jsou zaznamenány všechny vzorky, které byly v uplynulých 3 minutách uloženy a program pokračuje v zaznamenávání průběhu. Detekce konce běhu spotřebiče trvá 3 minuty proto, aby nedošlo k unáhlenému ukončení měření, když spotřebič pouze krátce přeruší svoji činnost. U pračky se to stává při přechodu mezi napouštěním vody a ohříváním. U konvice je měření ukončeno hned po prvním bloku měření.

# <span id="page-33-0"></span>Kapitola 6

# Výsledky z měření

Během měření jednotlivých spotřebičů a delších průběhů s více spotřebiči jsem se dostala k zajímavým zjištěním o spotřebě v domácnosti. Díky implementaci detekce běhu spotřebičů je možné program použít k vypsání statistik po celém dni. V této kapitole jsou ukázány výsledky detekce spotřebičů následované výpisem statistik. Dále jsou zde vykresleny zajímavé průběhy spotřebičů a vzájemně jsou srovnány spotřeby pro různá zařízení a rozdílné programy spuštění. V závěru kapitoly jsem u tabulek s výsledky uvedla mé poznatky, jaké návyky mají smysl ke snižování spotřeby elektřiny.

## <span id="page-33-1"></span>6.1 Detekce startu a konce běhu spotřebiče

V tabulce [6.1](#page-33-2) je pro každý spotřebič uveden skutečný a detekovaný čas spuštění a ukončení běhu. Program se mi podařilo vyladit tak, aby běh spotřebiče spolehlivě detekoval. Zpočátku docházelo k předčasnému ukončování při kratších pauzách činnosti pračky a u občasného snížení výkonu ledničky. Úpravou doby, ze které se počítá průměrný výkon za běhu spotřebiče, na 3 minuty došlo k odstranění těchto problému.

| Číslo          | Čas      | Čas      | Spotřebič    | Detek. čas | Detek. čas | Rozpoznaný   |
|----------------|----------|----------|--------------|------------|------------|--------------|
| měření         | spuštění | ukončení |              | spuštění   | ukončení   | spotřebič    |
| 1              | 12:21    | 13:25    | pračka       | 17:24      | 18:24      | pračka       |
| $\overline{2}$ | 13:38    | 15:16    | sušička      | 13:38      | 15:16      | sušička      |
|                | 15:23    | 16:00    | myčka        | 15:23      | 16:00      | myčka        |
| $\overline{2}$ | 16:10    | 16:11    | kávovar      | 16:10      | 16:11      | kávovar      |
| 3              | 16:12    | 16:16    | konvice      | 16:12      | 16:16      | konvice      |
| $\overline{4}$ | 16:16    | 16:18    | mikr. trouba | 16:16      | 16:18      | mikr. trouba |
| $\overline{5}$ | 16:18    | 16:27    | fén          | 16:18      | 16:27      | fén          |
| 6              | 16:30    | 16:31    | kávovar      | 16:30      | 16:31      | kávovar      |
| 7              | 16:32    | 16:35    | konvice      | 16:32      | 16:35      | konvice      |
| 8              | 16:36    | 16:37    | mikr. trouba | 16:36      | 16:37      | mikr. trouba |
| 9              | 17:24    | 18:25    | pračka       | 17:24      | 18:24      | pračka       |
| 10             | 18:33    | 19:13    | sušička      | 18:33      | 19:13      | sušička      |
| 11             | 19:51    | 20:00    | fén          | 19:51      | 20:00      | fén          |
| 11             | 20:53    | 21:16    | lednice      | 20:53      | 21:14      | lednice      |

<span id="page-33-2"></span>Tabulka 6.1: Detekované běhy spotřebičů

Závěrečný výpis statistik za celé měření vypadá následovně:

\_\_\_\_\_\_\_\_\_\_\_\_\_\_\_\_\_\_\_\_\_\_\_\_\_\_\_\_\_\_\_\_\_\_\_\_\_\_\_\_\_\_\_\_\_\_\_\_ CELKEM pro den: 19.5. \_\_\_\_\_\_\_\_\_\_\_\_\_\_\_\_\_\_\_\_\_\_\_\_\_\_\_\_\_\_\_\_\_\_\_\_\_\_\_\_\_\_\_\_\_\_\_\_ spotřebič: fen celkový čas: 0 hours, 19 minutes, 9 seconds. spotřebovalo: 0.47 kWh cena: 2.27 KË (4,83 KË / 1 kWh) \_\_\_\_\_\_\_\_\_\_\_\_\_\_\_\_\_\_\_\_\_\_\_\_\_\_\_\_\_\_\_\_\_\_\_\_\_\_\_\_\_\_\_\_\_\_\_\_ spotřebič: kávovar celkový čas: 0 hours, 2 minutes, 26 seconds. spotřebovalo: 0.06 kWh cena: 0.29 KË (4,83 KË / 1 kWh) \_\_\_\_\_\_\_\_\_\_\_\_\_\_\_\_\_\_\_\_\_\_\_\_\_\_\_\_\_\_\_\_\_\_\_\_\_\_\_\_\_\_\_\_\_\_\_\_ spotřebič: konvice celkový čas: 0 hours, 6 minutes, 54 seconds. spotřebovalo: 0.406 kWh cena: 1.96 KË (4,83 KË / 1 kWh) \_\_\_\_\_\_\_\_\_\_\_\_\_\_\_\_\_\_\_\_\_\_\_\_\_\_\_\_\_\_\_\_\_\_\_\_\_\_\_\_\_\_\_\_\_\_\_\_ spotřebič: lednice celkový čas: 0 hours, 20 minutes, 52 seconds. spotřebovalo: 0.0766 kWh cena: 0.37 KË (4,83 KË / 1 kWh) \_\_\_\_\_\_\_\_\_\_\_\_\_\_\_\_\_\_\_\_\_\_\_\_\_\_\_\_\_\_\_\_\_\_\_\_\_\_\_\_\_\_\_\_\_\_\_\_ spotřebič: mikrovlnka celkový čas: 0 hours, 2 minutes, 29 seconds. spotřebovalo: 0.0783 kWh cena: 0.378 KË (4,83 KË / 1 kWh) \_\_\_\_\_\_\_\_\_\_\_\_\_\_\_\_\_\_\_\_\_\_\_\_\_\_\_\_\_\_\_\_\_\_\_\_\_\_\_\_\_\_\_\_\_\_\_\_ spotřebič: myčka celkový čas: 0 hours, 39 minutes, 59 seconds. spotřebovalo: 1.11 kWh cena: 5.35 KË (4,83 KË / 1 kWh) \_\_\_\_\_\_\_\_\_\_\_\_\_\_\_\_\_\_\_\_\_\_\_\_\_\_\_\_\_\_\_\_\_\_\_\_\_\_\_\_\_\_\_\_\_\_\_\_ spotřebič: pračka celkový čas: 2 hours, 1 minutes, 12 seconds. spotřebovalo: 2.4 kWh cena: 11.6 KË (4,83 KË / 1 kWh) \_\_\_\_\_\_\_\_\_\_\_\_\_\_\_\_\_\_\_\_\_\_\_\_\_\_\_\_\_\_\_\_\_\_\_\_\_\_\_\_\_\_\_\_\_\_\_\_ spotřebič: sušička celkový čas: 2 hours, 17 minutes, 58 seconds. spotřebovalo: 2.44 kWh cena: 11.8 KË (4,83 KË / 1 kWh) \_\_\_\_\_\_\_\_\_\_\_\_\_\_\_\_\_\_\_\_\_\_\_\_\_\_\_\_\_\_\_\_\_\_\_\_\_\_\_\_\_\_\_\_\_\_\_\_

Detekce startu a konce běhu spotřebiče funguje velmi spolehlivě. Vždy je přesně zaznamenán začátek i konec běhu. Rozpoznávač také vždy správně poznal, který spotřebič běžel. Ani jednou nedošlo k chybě. Důležité je, že během detekování běhů nedochází k chybným detekcím startů spotřebičů. Tabulka ukazuje výsledky jednoho odpoledne, kdy jsem detekování testovala, program běžel v kuse přibližně od 13:00 do 22:00. Během měření jsem vypojila lednici, protože spouštění chlazení nemám pod kontrolou a nechtěla jsem, aby běžely dva spotřebiče současně. Aby nedošlo k vychladnutí, zapínala jsem ji během záznamu spotřebičů na 1. nebo 3. fázi (v ten moment je činnost na 2. fázi, na které je i lednice, ignorována). Po doběhnutí posledního spotřebiče jsem lednici nechala puštěnou již jako jediný běžící spotřebič. Chlazení se spustilo po necelé hodině a bylo správně detekováno. Program jsem nechala běžet ještě asi půl hodiny, dokud jsem byla sama doma a nehrozilo spuštění jiných, než sledovaných, spotřebičů. Během celého sledování nedošlo k jediné chybné detekci startu běhu.

### <span id="page-35-0"></span>6.2 Výsledky celodenního měření

Dříve než celodenní záznamy zde uvedu záznamy celonoční. Na těch je vidět, kolik nás stojí stále zapojené spotřebiče. Těmi jsou u nás na 1. fázi počítač Raspberry Pi a převodník střídavých veličin. Na 2. fázi jsou to dva počítače, dva mobilní telefony, iPad, 3 reproduktory, 2 monitory, externí zvuková karta, externí síťový disk, router, ruční vysavač, robotický vysavač, holící strojek a lednice. Každý z těchto spotřebičů má minimální odběr, který se ale v součtu znatelně projeví. Při měření průběhů pro rozpoznávání tyto hodnoty na pozadí ignoruji. Protože se jedná o téměř konstantní přírůstek, rozpoznávání to neovlivní. Při vyhodnocování ceny se jedná o zanedbatelné částky oproti samotné spotřebě sledovaných spotřebičů.

Na obrázku [6.1](#page-36-0) je průběh 1. a 2. fáze přes noc. Na 1. fázi jsou připojená světla, je vidět, jak jsou postupně pozhasínána. Ráno jsou všechna opět rozsvícena. Krátký výkyv po 8. hodině je pravděpodobně spuštění čištění holícího strojku. Čistě během noci, kdy byl odběr 7 W (dle textového výpisu je to přesně od 1:27:51 do 7:36:20) bylo spotřebováno 0,043 kWh. Při ceně 4,83 Kč za [1](#page-35-1) kWh<sup>1</sup> stál noční šestihodinový provoz 1. fáze 0,21 Kč. V grafu pro druhou fázi je nejlépe vidět chlazení ledničky. Během noci (opět od 1:27:51 do 7:36:20) bylo na této fázi spotřebováno 0,673 kWh, to je 3,25 Kč. Celkem přišel noční provoz na 3,46 KË, cena za hodinu je 0,6 KË.

Stálý odběr na první fázi stojí za 24 hodin přibližně 0,8 Kč a za rok 302 Kč. Na druhé fázi, s ledničkou je cena vyšší - 13 Kč stál celý den a 4 745 Kč rok. Samotné jedno chlazení ledničky (po odečtení stále přítomné konstanty) stojí přibližně  $0,3$  Kč  $(0,06 \text{ kWh})$ . Během dne je chlazení spuštěno asi dvanáctkrát, zaplatíme za něj zhruba 3,5 Kč a asi 1300 Kč zaplatíme za rok provozu. Lednice je společná s mrazákem. Stejně je to poměrně vysoká cena a možná by stačilo mít lednici spuštěnou na nižší stupeň chlazení. Mnohem dražší jsou ale v součtu ostatní stále spuštěné spotřebiče. Rozhodně by se dalo ušetřit, kdybychom nenechávali zapnutých tolik spotřebičů v režimu "Stand-by".

Na dalším obrázku [6.2\(a\)](#page-37-0) je vidět průběh celého všedního dne, když jsem byla sama doma. V jednom grafu je nyní průběh výkonů na všech fázích. Nad grafem jsou zaznamenány prováděné činnosti. Během dne (13 hodin) bylo celkem spotřebováno 8,3 kWh. Celková cena je za celý den 40 Kč, cena za jednu hodinu je 3 Kč. Při měření byl vařen pouze rychlý oběd, jinak byl převážně zapnutý pouze počítač. Jednou byla spuštěna mikrovlnná trouba a jednou konvice, k večeru byla spuštěna elektrická trouba. Průběh na obrázku [6.2\(b\)](#page-37-1) ukazuje průběh víkendového celého dne, kdy jsme byli v domácnosti dva. Za celý den (17 hodin) bylo celkem spot¯ebováno 7,65 kWh. Celková cena za den je 37 KË, cena za jednu hodinu je 2,17 Kč. Oproti všednímu dni byl tento levnější. Je to způsobeno tím, že nebyla pouštěna trouba, jejíæ provoz stojí cca 2 KË za 1 hodinu.

<span id="page-35-1"></span><sup>1</sup><http://www.cenyenergie.cz/jaka-je-aktualni-cena-kwh-a-mwh-elektriny>

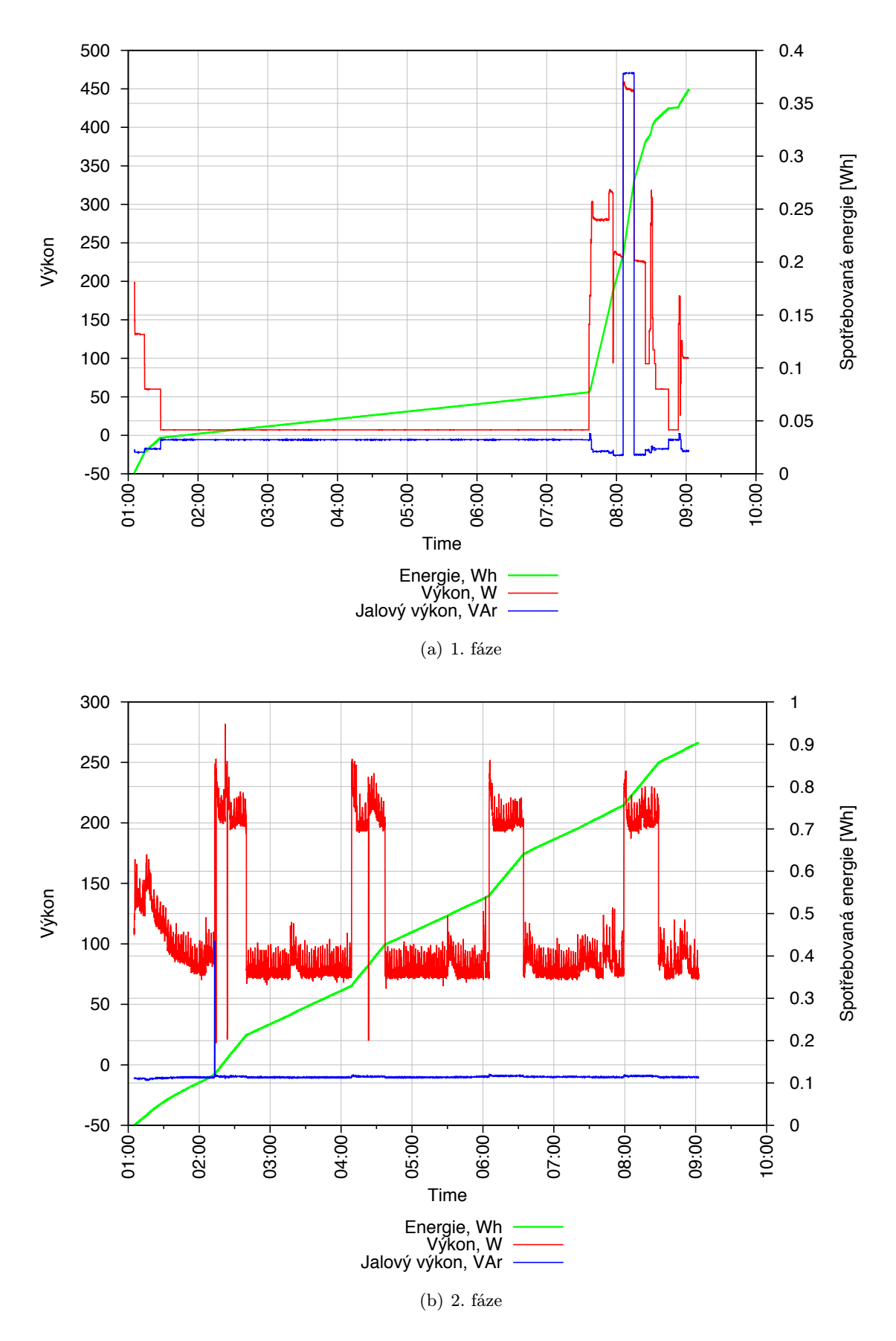

<span id="page-36-0"></span>Obrázek 6.1: Časový průběh spotřeby energie přes noc. 33

<span id="page-37-0"></span>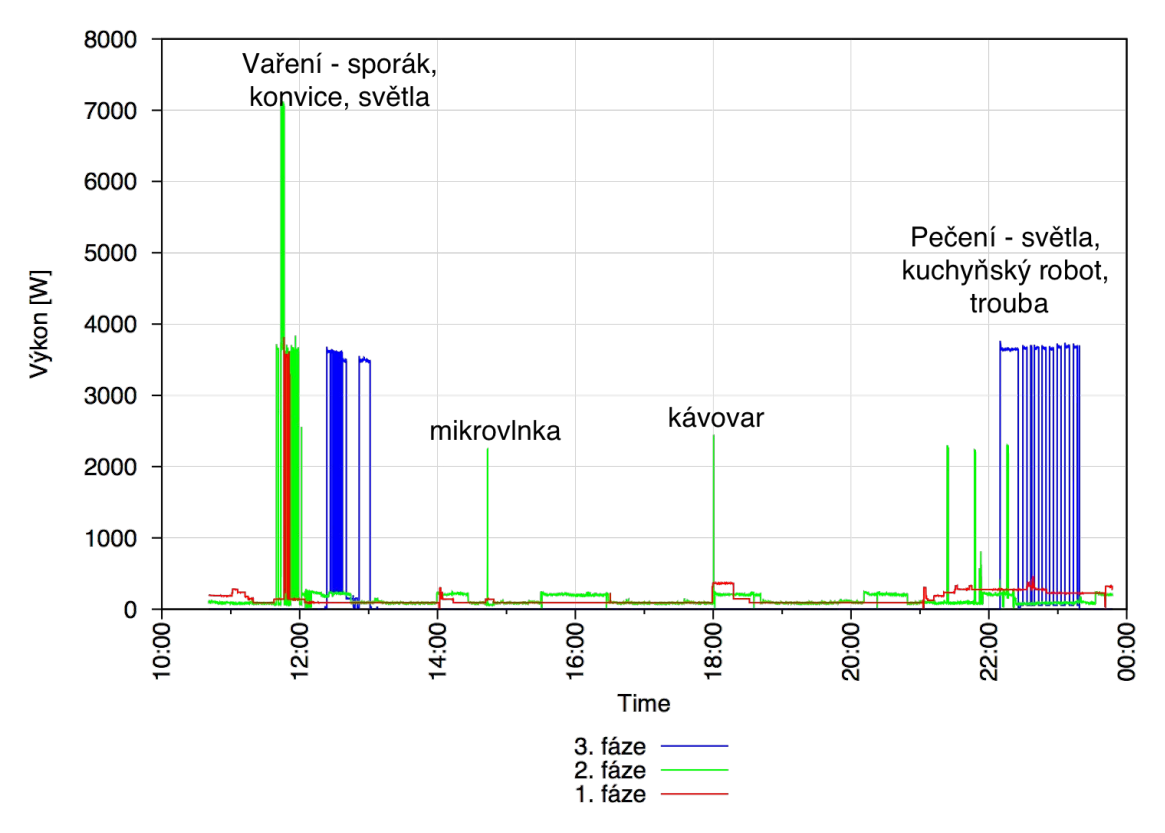

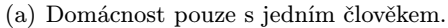

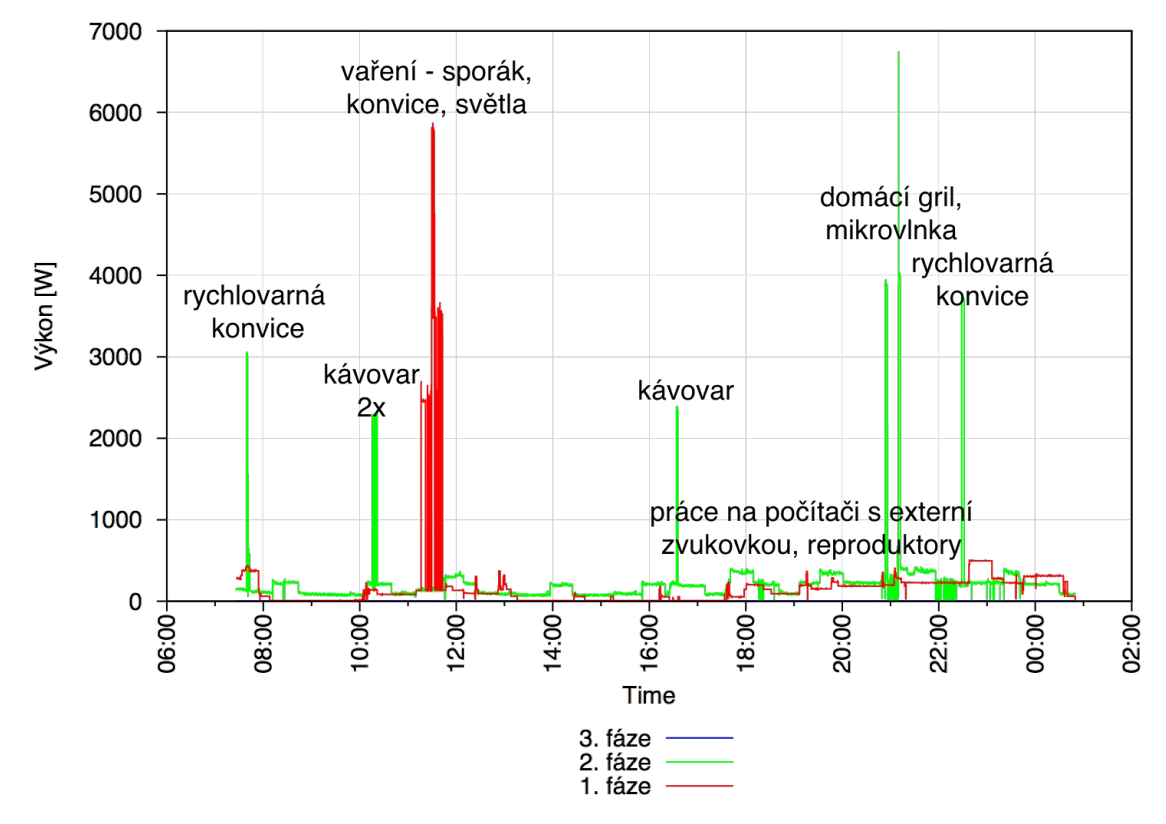

(b) Domácnost s dvěma přítomnými členy.

<span id="page-37-1"></span>Obrázek 6.2: Časový průběh spotřeby energie na třech fázích přes den.

Na posledním obrázku [6.3](#page-38-0) je průběh spotřeby, když doma nebyl nikdo. Ráno je spotřeba vyšší během odchodu do zaměstnání, přes den nebyl doma nikdo, v noci je vidět příchod domů. Celková spotřeba během takového dne (24 hodin) byla 3,93 kWh, z toho plyne 19 Kč za celý den. Cena za jednu hodinu je 0,8 Kč.

Pokud průměrně budeme doma 6 dní a jeden den strávíme mimo domácnost, lze z výše naměřeného nepřesně odhadnout cenu za elektřinu za jeden rok na 14 500 Kč.

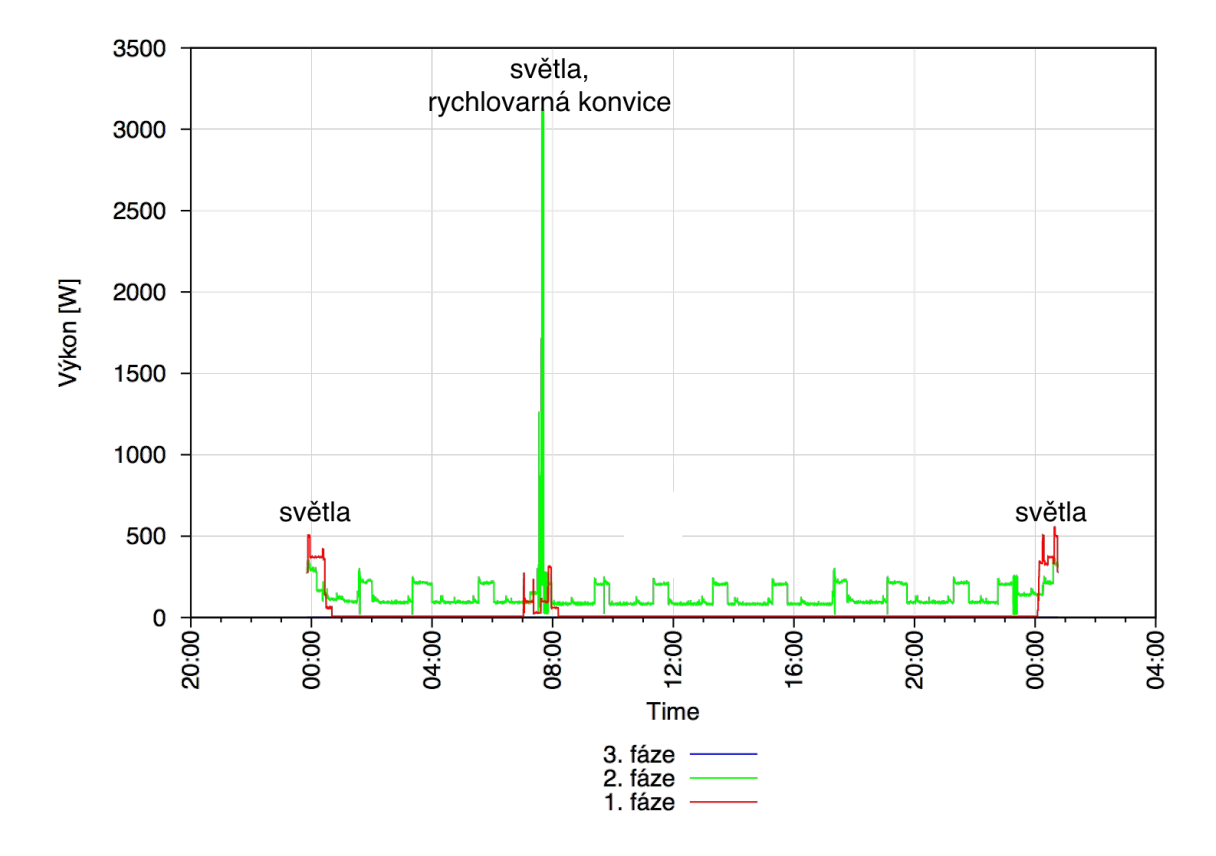

<span id="page-38-0"></span>Obrázek 6.3: Časový průběh spotřeby energie na třech fázích během jednoho dne. V převážně prázdné domácnosti.

## <span id="page-39-0"></span>6.3 Analýza spotřeb

V následujících tabulkách jsou shrnuty naměřené hodnoty z několika spuštění spotřebičů. Pro každý běh je v tabulkách uvedena cena, čas a odběr energie. Cena je počítána za předpokladu 4,83 Kč za 1 kWh. Tabulky jsou následovány zhodnocením zjištěných výsledků.

### PraËka

Parametry udávané výrobcem:

- *•* OznaËení: AEG L 60270 FL
- Příkon: 2 200 W
- Spotřeba vody na 1 praní: 49 litrů
- Průměrný příkon při praní na 60°: 1050 W
- Poznámka: Pračka automaticky upravuje režim praní podle vloženého množství prádla.

| Číslo<br>měření | Čas<br>spuštění | Čas<br>ukončení | Celková<br>odebraná<br>energie | Doba<br>běhu | Cena         | Poznámky                                                |
|-----------------|-----------------|-----------------|--------------------------------|--------------|--------------|---------------------------------------------------------|
| 1               | 22:28:53        | 23:18:20        | $0.79$ kWh                     | 00:49:27     | 3,79 Kč      | $40^{\circ}$<br>Program<br>120<br>minut,<br>málo prádla |
| $\overline{2}$  | 20:02:11        | 21:57:33        | $1,54$ kWh                     | 01:55:22     | 7,43 Kč      | Program $40^\circ$ ,<br>120<br>minut,<br>hodně prádla   |
| 3               | 16:13:47        | 17:56:49        | $1,16$ kWh                     | 01:43:02     | 5,58 Kč      | Program $40^\circ$ ,<br>$120 \text{ minut}$             |
| $\overline{4}$  | 12:24:07        | 14:24:05        | $1,18$ kWh                     | 01:59:58     | 5,72 Kč      | Program $40^\circ$ ,<br>$120 \text{ minut}$             |
| 5               | 16:40:05        | 18:39:03        | $2,11$ kWh                     | 01:58:58     | 10,21<br>Kč. | Program $60^\circ$ ,<br>$120 \text{ minut}$             |
| 6               | 19:18:59        | 21:17:35        | $1,96$ kWh                     | 01:58:36     | 9,47 Kč      | Program $60^\circ$ ,<br>120 minut                       |

Tabulka 6.2: Naměřené spotřeby pro různé programy pračky

Zásadní rozdíl v ceně určují stupně, na které je pračka spuštěna. Druhým podstatným faktorem je délka běhu pračky. Při měření jsem ji většinou spouštěla na 120 minut. Pračka ale uživatelské nastavení pouze lehce zohledňuje, skutečná doba praní je počítána z váhy prádla. Cena se podle doby běhu mění od 4 po 8 Kč. Při vážení prádla by tak mohlo jít určit přibližnou cenu elektřiny potřebnou k vyprání 1 kilogramu prádla. Tento efekt se u klasických praček bez funkce převážení nebude projevovat a cena za vyprání 1 kilogramu prádla bude závislá na naplnění bubnu. V praxi potom pro jednodušší pračky potom platí, že čím větší množství prádla peru na jedno praní, tím více ušetřím na ceně za elektřinu.

#### Sušička

Parametry udávané výrobcem:

- *•* OznaËení: AEG T 754770 AH
- Spotřeba energie: 1,8 kWh
- Poznámka: Doba sušení se liší podle množství prádla v sušičce a také dle vlhkosti.

| Číslo<br>měření | Čas<br>spuštění | Čas<br>ukončení | Celková<br>odebraná<br>energie | Doba<br>běhu | Cena        | Poznámky                                                              |
|-----------------|-----------------|-----------------|--------------------------------|--------------|-------------|-----------------------------------------------------------------------|
| 1               | 22:14:07        | 23:24:07        | $1,38$ kWh                     | 01:09:12     | $6,69$ Kč   | Program<br>"bavlna suchá",<br>hodně prádla                            |
| $\overline{2}$  | 23:18:50        | 00:27:26        | $1,03$ kWh                     | 01:08:36     | 4,98 Kč     | Program<br>"baylna suchá"                                             |
| 3               | 21:41:10        | 22:32:10        | $0.92$ kWh                     | 00:51:00     | 4,42 Kč     | Program<br>"bavlna suchá"                                             |
| 4               | 21:17:53        | 22:25:55        | $1,40$ kWh                     | 01:08:02     | 6,77 Kč     | Program<br>"baylna<br>extrasuchá"                                     |
| $\overline{5}$  | 18:49:16        | 19:57:49        | $1,13$ kWh                     | 01:08:33     | $5,45$ Kč   | Program<br>"baylna<br>extrasuchá"                                     |
| 6               | 16:46:02        | 19:13:50        | $2,11$ kWh                     | 02:27:48     | 10,19<br>Κč | Program<br>"baylna suchá",<br>90 minut<br>udržování<br>prádla v teple |

Tabulka 6.3: Naměřené spotřeby pro různé programy sušičky

Cena je u sušičky určena typem prádla a schopností odpařovat vodu. Sušička si svůj program automaticky upravuje na základě vlastního vyhodnocení stavu prádla. Sušička má poměrně drahý provoz. Její výhodou je, že prádlo většinou není potřeba žehlit, ale stačí je pouze za tepla poskládat. Abychom nebyli odkázáni na okamžitý moment dosušení, poskytuje sušička funkci udržování prádla v teple. Po dosušení se nevypne, ale prádlo v krátkých časových intervalech dohřívá. Jak ukazuje poslední řádek tabulky, takové pohodlí je poměrně drahé. Při udržování teploty po dobu 90 minut celkovou cenu sušení přibližně zdvojnásobí. Pro srovnání jsem jednu várku prádla vyæehlila.

| Číslo | Cas<br>$m$ ěření spuštění | $\rm Cas$<br>ukončení | Celková<br>odebraná<br>energie | Doba<br>běhu | Cena   | Poznámky |
|-------|---------------------------|-----------------------|--------------------------------|--------------|--------|----------|
|       | 15:00:27                  | 16:18:01              | $1.38$ kWh                     | 01:17:34     | 6.7 Kč | Zehlení  |

Tabulka 6.4: Naměřená spotřeba pro žehlení jedné várky prádla.

#### Ohřev vody

Následující tabulka není pro jeden konkrétní spotřebič, ale ukazuje různou spotřebu při různých způsobech ohřevu 1 l a 1,7 l vody. Voda je buď nejvíc studená nebo nejvíc teplá jak může být z našeho vodovodního kohoutku. Parametry rychlovarné konvice udávané výrobcem:

- *•* OznaËení: ECG 1810
- Příkon: 2000 W
- Poznámka: Stáří konvice je 6 let.

| Číslo<br>měření | Čas<br>spuštění | Čas<br>ukončení | Celková<br>odebraná<br>energie | Doba<br>běhu | Cena      | Poznámky                                                           |
|-----------------|-----------------|-----------------|--------------------------------|--------------|-----------|--------------------------------------------------------------------|
| $\mathbf{1}$    | 17:36:07        | 17:39:37        | $0,21$ kWh                     | 00:03:30     | $0,88$ Kč | Konvice, Stu-<br>dená voda, 1<br>litr                              |
| $\overline{2}$  | 11:48:39        | 11:50:53        | $0,13$ kWh                     | 00:02:14     | $0,56$ Kč | Konvice,<br>Teplá voda, 1<br>litr                                  |
| 3               | 12:04:50        | 12:10:37        | $0.25$ kWh                     | 00:05:47     | $1,21$ Kč | Konvice, Stu-<br>dená voda, 1,8<br>litru                           |
| $\overline{4}$  | 12:22:50        | 12:26:19        | $0,19$ kWh                     | 00:03:29     | $0.92$ Kč | Konvice,<br>Teplá<br>voda,<br>$1,8$ litru                          |
| $\overline{5}$  | 12:28:03        | 12:37:22        | $0.51$ kWh                     | 00:09:19     | $2,46$ Kč | Stu-<br>Sporák,<br>dená voda, 1,8<br>litru                         |
| 6               | 12:55:25        | 13:01:51        | $0,36$ kWh                     | 00:06:26     | $1,74$ Kč | Sporák, Teplá<br>voda, 1,8 litru                                   |
| 7               | 12:11:33        | 12:21:04        | $0.52$ kWh                     | 00:09:31     | $2,51$ Kč | Sporák,<br>Stu-<br>dená<br>voda,<br>$1,8$ litru<br>bez<br>pokličky |

Tabulka 6.5: Naměřené spotřeby pro různé způsoby ohřevu vody

I přesto, že je konvice poměrně stará, má nízkou spotřebu. Beze sporu se vyplatí ohřívat vodu v konvici místo na sporáku. Na ohřátí 1 litru vody se ušetří cca 0,6 Kč. Vyplatí se ji tedy použít i při vaření. Co se týká teplé a studené vody, záleží jakým způsobem je voda ohřívána. Při elektrickém ohřevu se teplá voda pravděpodobně nevyplácí. Při plynovém asi ano. Jedná se o haléřové položky. Užitečnější u ohřevu teplé vody je, že se doba čekání zkracuje asi o 1 minutu u 1 l a o 2 minuty u 1,8 l. Překvapilo mě, že na dobu ohřevu vody, nemá velký vliv poklička na hrnci. To je pravděpodobně způsobeno tím, že jsem vodu ohřívala v hrnci se silným dvojitým dnem, který dobře drží teplo.

# <span id="page-42-0"></span>Kapitola 7

# Závěr

Cílem práce bylo navrhnout a realizovat měření elektrické spotřeby v domácnosti, naměřit databázi časových průběhů spotřebičů a navrhnout algoritmus na detekci a rozpoznání konkrétních spotřebičů. Společně s vedoucím mé práce jsme realizovali dva způsoby měření ve dvou domácnostech. Jedno levnější, pracující s pulsním výstupem elektroměru, které měří méně veličin s nižším rozlišením. Druhé dražší, přesnější, měřící více střídavých veličin. Při rozpoznávání jsem nakonec došla ke zjištění, že levnější a méně přesné měření je pro účel rozpoznávání samostatně běžících spotřebičů dostatečné. Při klasifikaci klasifikátorem HMM implementovaným v knihovně HTK jsem na závěr musela přistoupit k ručnímu nastavování parametrů modelu. Automatická inicializace a trénování modelů nebylo úspěšné. K dalšímu rozšíření na více současně běžících spotřebičů by HTK knihovna pravděpodobně nestaËila, ale musela bych implementovat faktorové skryté Markovovy modely. Proto jsem rozpoznávání pomocí HMM prozatím odložila. K rozpoznávání průběhů samostatně běžících spotřebičů jsem nakonec použila klasifikátor KNN, který je implementovaný v knihovně OpenCV. Sama jsem si zvolila příznaky, díky kterým dosahuji úspěšnosti 100%. V delším průběhu obsahujícím více spotřebičů spolehlivě a přesně detekuji spotřebiče. Jejich průběhy jsou ukládány do samostatných souborů a následně je za pomoci KNN klasifikátoru prováděna analýza kompletního záznamu.

Nyní je má práce v praxi užitečná ke sledování spotřeby energie. Kompletně hotový je měřící systém a záznam naměřených dat. Do budoucna se nabízí rozšíření projektu o rozpoznávání více současně běžících spotřebičů. Zajímavé by také mohlo být doplnění projektu o mobilní aplikaci, která by se připojovala na počítač Raspberry Pi a zobrazovala by aktuální odběr elektřiny v domácnosti.

Přínos mojí práce vidím ve zprovoznění měřícího systému, pomocí kterého lze sledovat spotřebu energie v celé domácnosti, a v provedení analýzy ceny spotřebičů. Dále v rozboru a otestování možností rozpoznávání. Sama jsem se při realizaci seznámila s možnostmi měření proudu a napětí a blíže se seznámila s klasifikací pomocí skrytých Markovových modelů.

# Literatura

- <span id="page-43-8"></span>[1] Rawet s.r.o. http://www.rawet.cz/, accessed: 2015-05-25.
- <span id="page-43-7"></span>[2] HTK. http://htk.eng.cam.ac.uk, 2014.
- <span id="page-43-1"></span>[3] Bishop, C. M.: Pattern Recognition and Machine Learning (Information Science and Statistics). Secaucus, NJ, USA: Springer-Verlag New York, Inc., 2006, ISBN 0387310738.
- <span id="page-43-3"></span>[4] Bradski, G.: The OpenCV Library. Dr. Dobb's Journal of Software Tools, 2000.
- <span id="page-43-6"></span>[5] Kolter, J. Z.; Jaakkola, T.: Approximate Inference in Additive Factorial HMMs with Application to Energy Disaggregation [online]. http://www.cs.cmu.edu/ zkolter/pubs/kolter-aistats12.pdf, 2012.
- <span id="page-43-9"></span>[6] Li, Y.; Peng, Z.; Huang, J.; aj.: Energy Disaggregation via Hierarchical Factorial HMM [online]. http://jmlr.csail.mit.edu/proceedings/papers/v22/zico12/zico12.pdf, 2014.
- <span id="page-43-0"></span>[7] McCauley, M.: bcm2835 [online]. http://airspayce.com/mikem/bcm2835/, 2013.
- <span id="page-43-5"></span>[8] Rabiner, L.: A tutorial on hidden Markov models and selected applications in speech recognition. Proceedings of the IEEE, roËník 77, Ë. 2, Feb 1989: s. 257–286, ISSN 0018-9219, doi:10.1109/5.18626.
- <span id="page-43-2"></span>[9] Rychlý, M.: Klasifikace a predikce. Ústav informačních systémů, VUT v Brně, 2005.
- <span id="page-43-4"></span>[10] Cernocký, H.: Zpracování řečových signálů - studijní opora. 2006.

# <span id="page-44-0"></span>Příloha A

# Obsah CD

- *•* dp.pdf Text práce.
- README Návod ke spuštění.
- tex/ Zdrojové soubory L<sup>AT</sup>EX.
- zapojeni1/ Všechna data k prvnímu zapojení s elektroměry s pulsním výstupem.
	- data\_z\_mereni/ Naměřené průběhy včetně jejich grafů.
	- rozpoznavani HTK/ Skripty a soubory pro rozpoznávání.
	- rozpoznavani KNN/ Programy a data pro trénování a testování KNN.
	- src raspberry/ Zdrojové soubory k program˘m na Raspberry Pi.
- zapojeni2/ Všechna data ke druhému zapojení s převodníkem střídavých veličin.
	- data\_z\_mereni/ Naměřené průběhy včetně jejich grafů.
	- rozpoznavani KNN/ Programy pro rozpoznávání.
		- \* dlouhy\_prubeh/ Průběhy detekovaných spotřebičů z jednoho delšího měření. Program pro výpis statistik z těchto dat.
		- \* trenovani\_testovani/ Data rozdělená k trénování a testování. Program na natrénování a k otestování.
	- src raspberry/ zdrojové soubory k program˘m na Raspberry Pi

# <span id="page-45-0"></span>Příloha B

# Fotografie zapojení

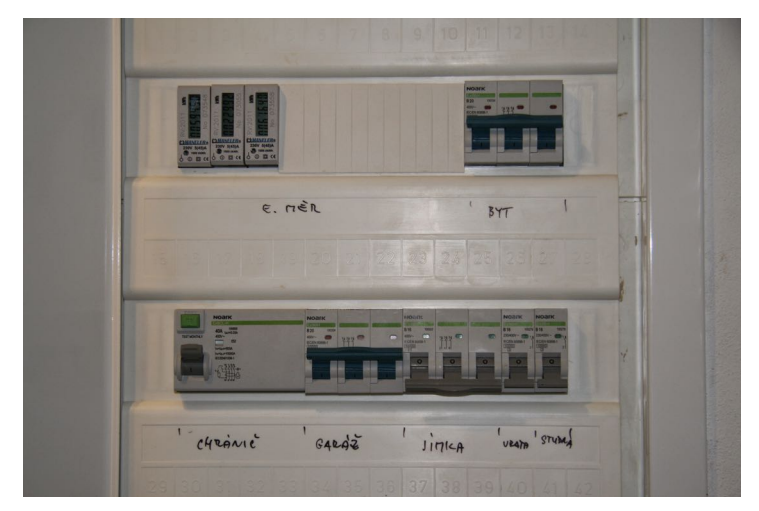

(a) Jističe a elektroměry.

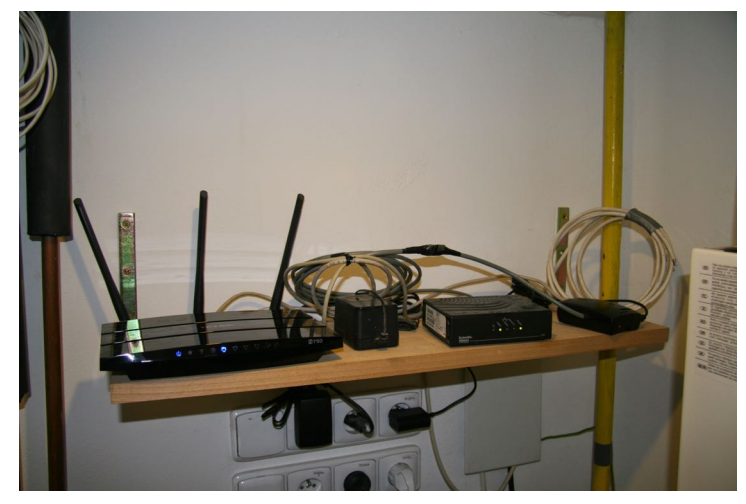

(b) Propojení - poËítaË, router.

Obrázek B.1: Zapojení elektroměrů s pulsním výstupem.

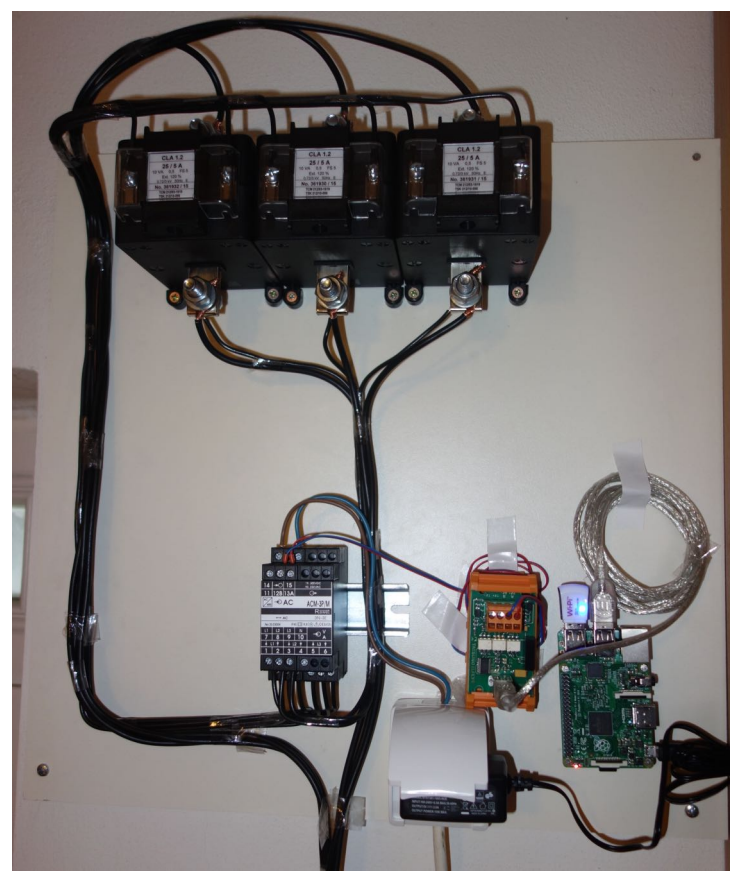

(a) Převodník střídavých veličin, adaptér RS-485 na USB, Raspberry Pi, propojení fází s převodníkem přes transformátory.

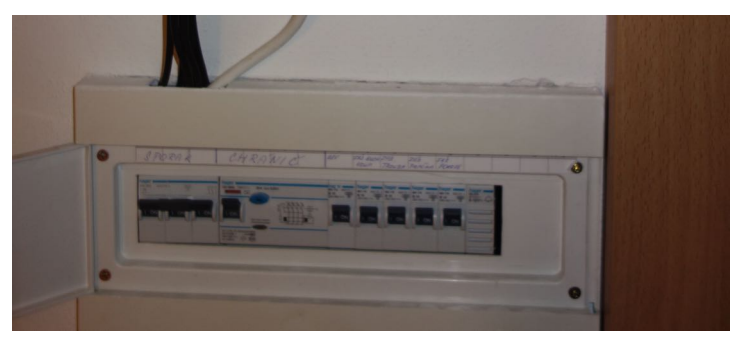

(b) Jističe, vedení vodičů.

Obrázek B.2: Zapojení převodníku střídavých veličin.

# <span id="page-47-0"></span>Příloha C

# Průběhy spotřeby elektřiny

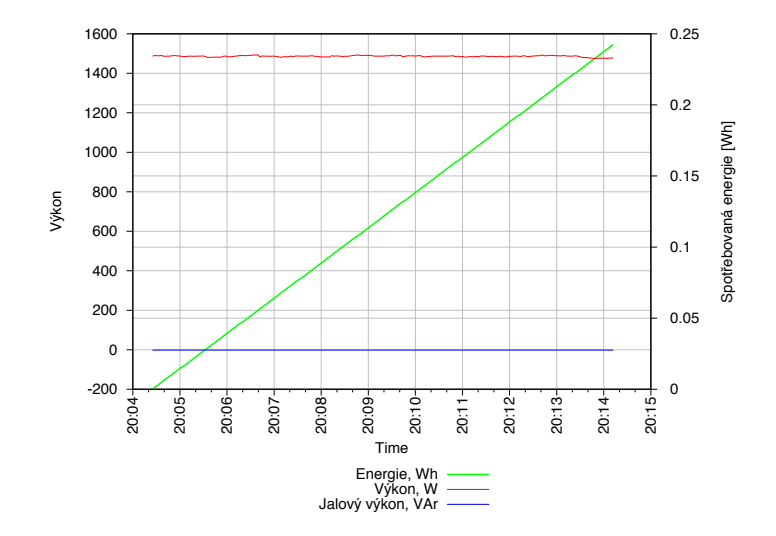

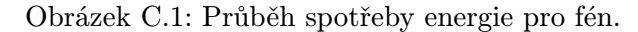

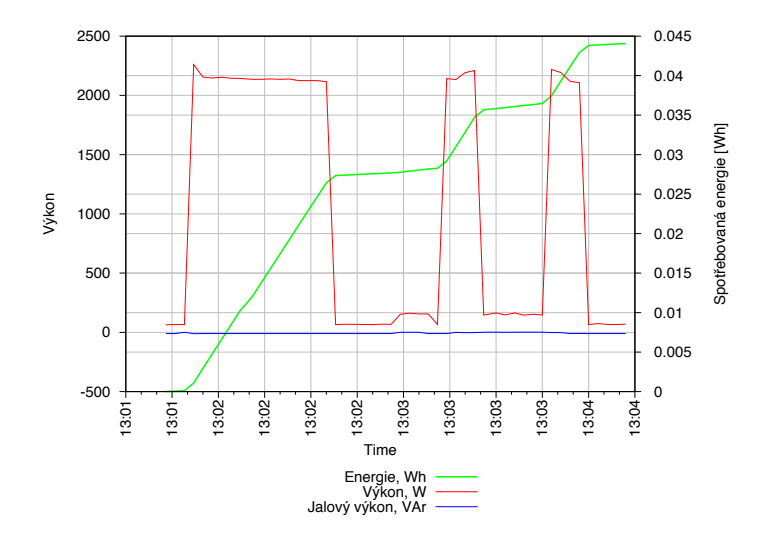

Obrázek C.2: Průběh spotřeby energie pro kávovar.

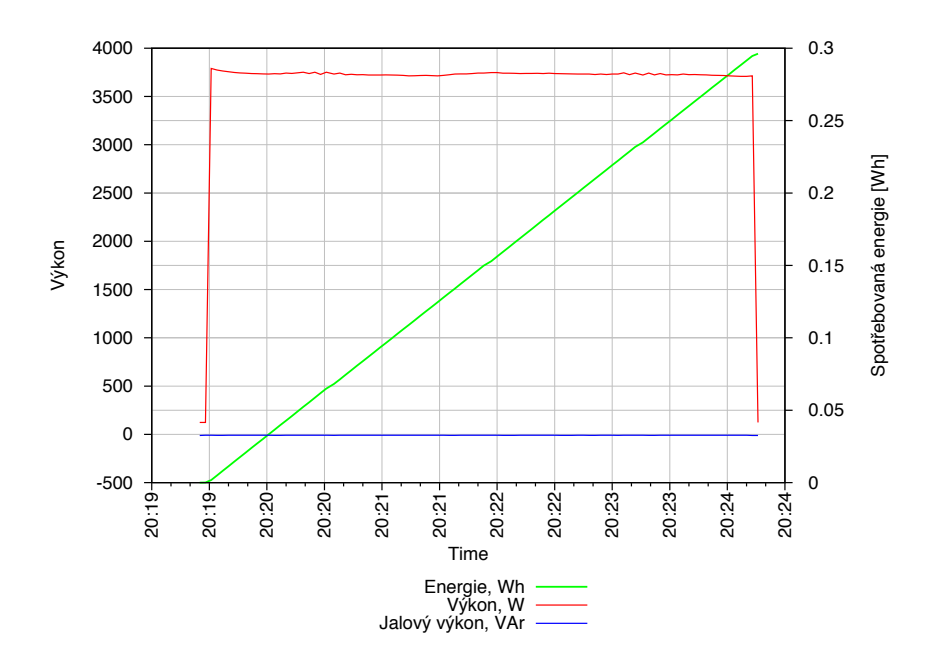

Obrázek C.3: Průběh spotřeby energie pro rychlovarnou konvice.

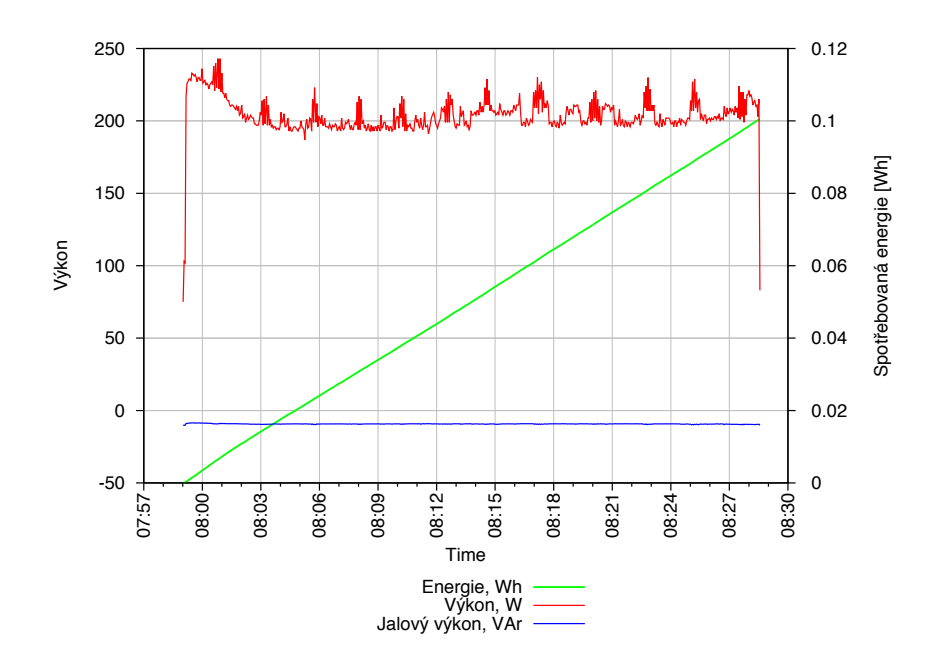

Obrázek C.4: Průběh spotřeby energie pro lednici.

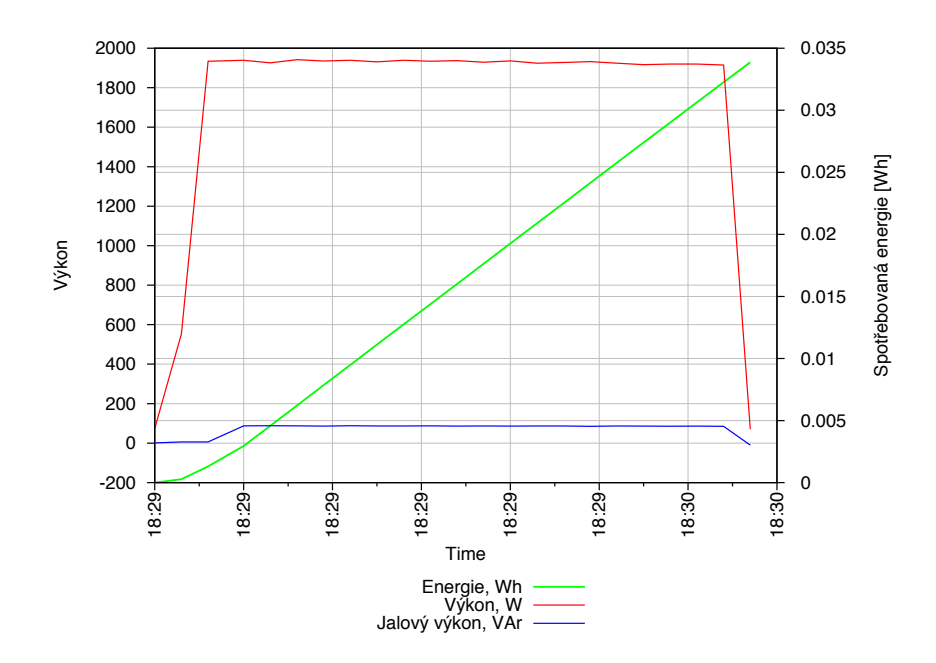

Obrázek C.5: Průběh spotřeby energie pro mikrovlnnou troubu.

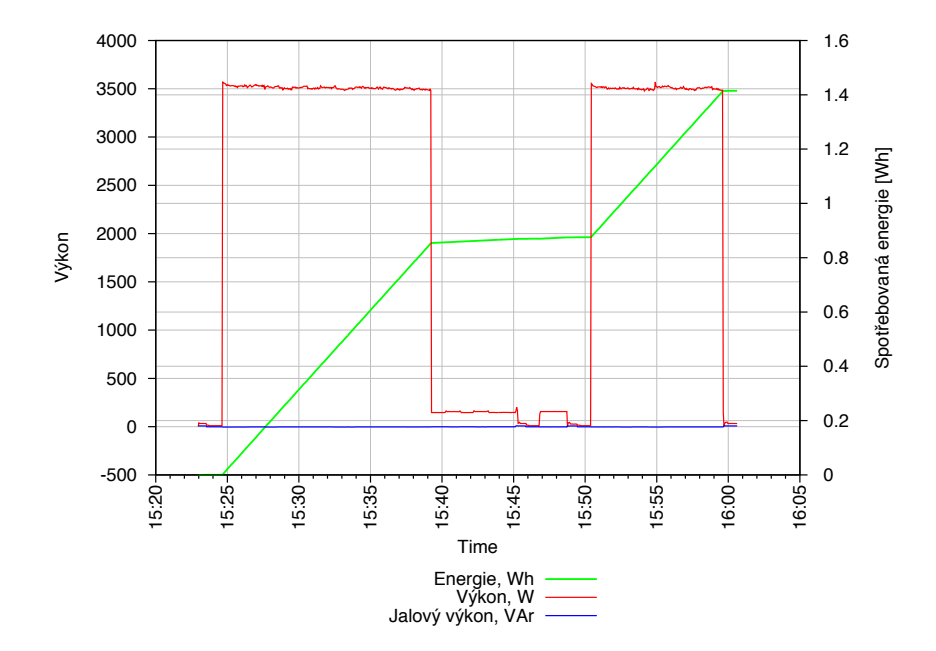

Obrázek C.6: Průběh spotřeby energie pro myčku.

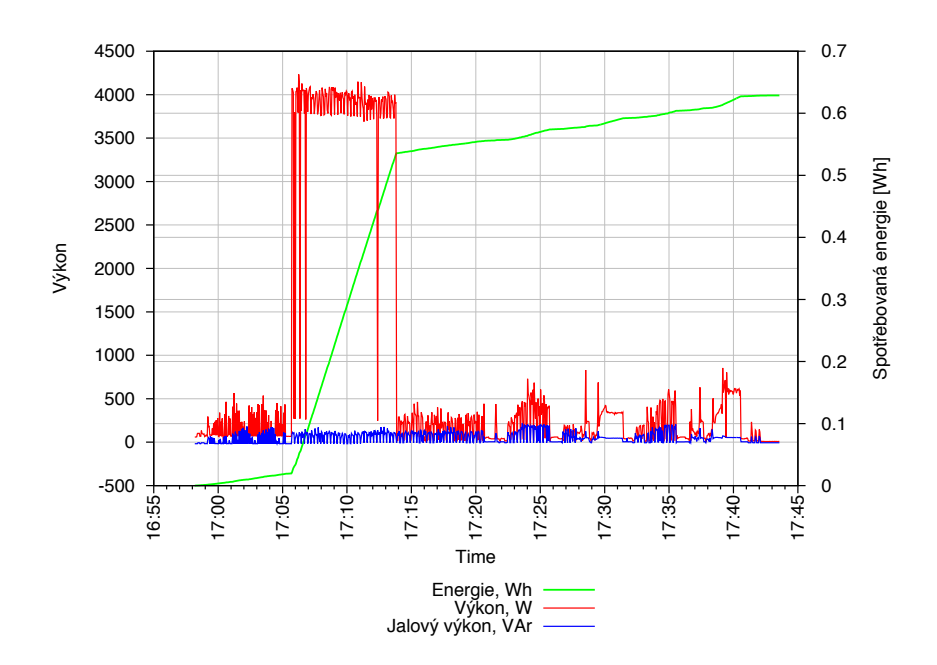

Obrázek C.7: Průběh spotřeby energie pro pračku.

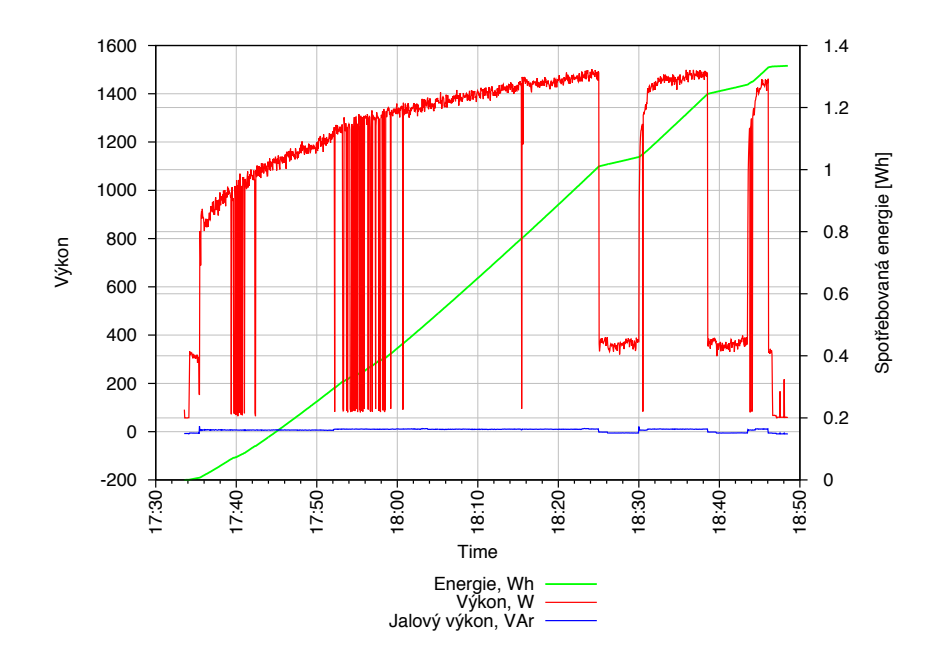

Obrázek C.8: Průběh spotřeby energie pro sušičku.